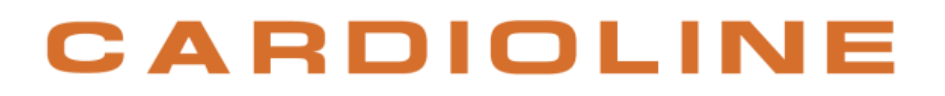

## **ECG100L - ECG200L**

**User manual**

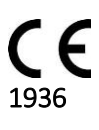

Rev.06 – 16.09.2019

## CARDIOLINE

l

All rights reserved © Cardioline SpA.

CARDIOLINE**®** is a registered trademark of Cardioline SpA.

This publication may not be reproduced, in whole or in part, in any form or manner, without prior written authorisation by:

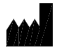

Cardioline Spa Via Linz, 151 38121 Trento Italy

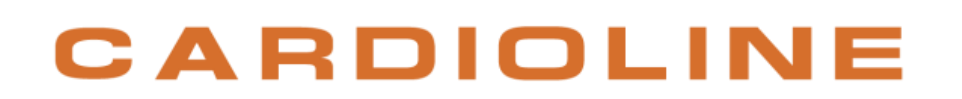

### **Table of Contents**

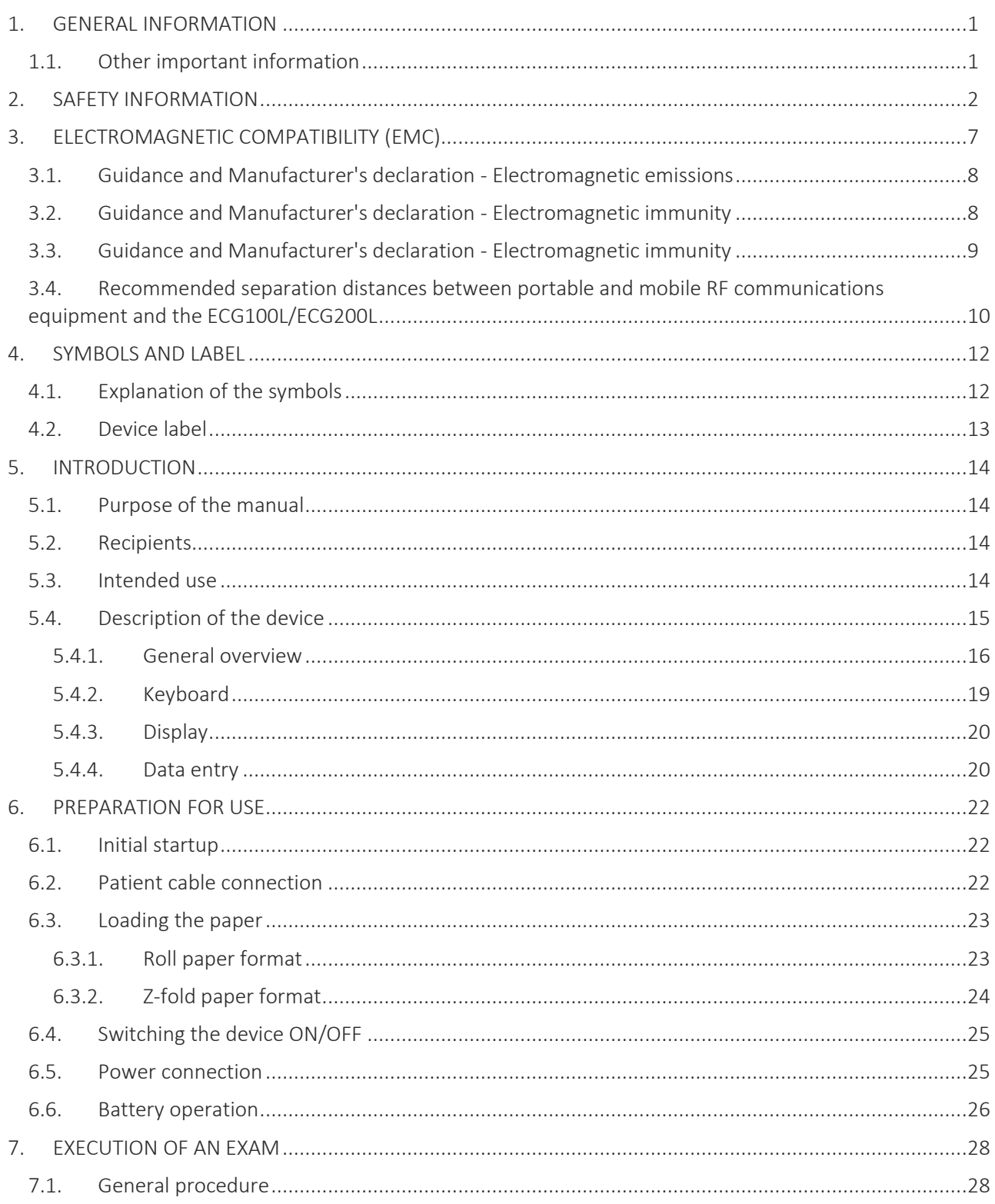

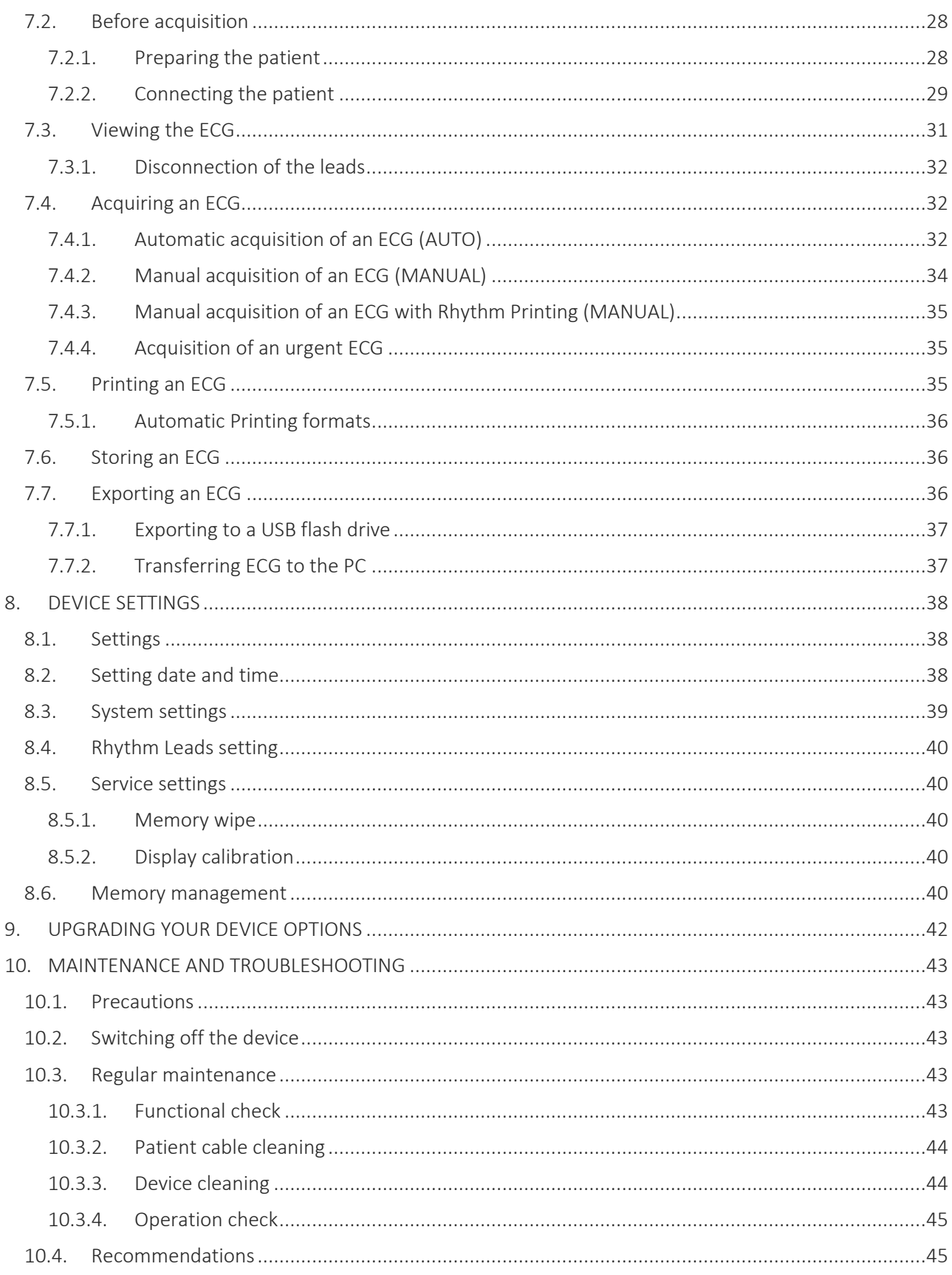

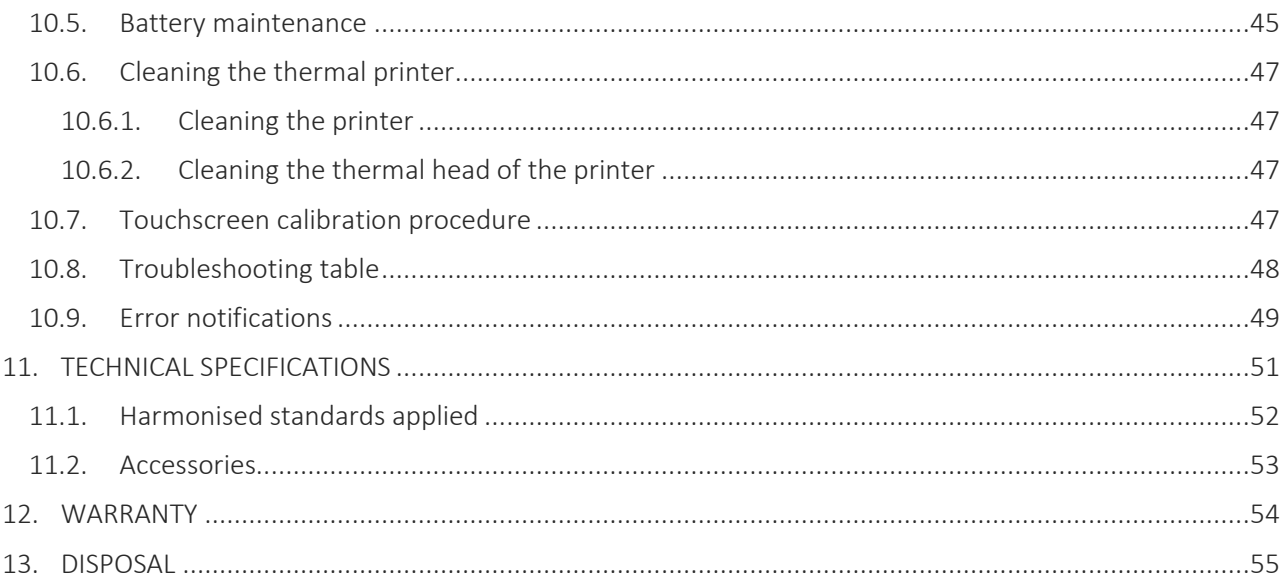

### <span id="page-6-0"></span>**1. GENERAL INFORMATION**

This manual is an integral part of the device and should always be available as support material to the clinical practitioner or the operator. Strict compliance with the information contained in this manual is an essential prerequisite for a proper and reliable use of the device.

Have the operator read the manual thoroughly as the information related to the different chapters is only described once.

### <span id="page-6-1"></span>**1.1. Other important information**

This manual was written with the utmost care. Should you find any details which do not correspond to those contained in this manual, please inform Cardioline SpA who will correct such inconsistencies as soon as possible.

The information contained in this manual is subject to change without notice. All changes will be in compliance with the regulations governing the manufacturing of medical equipment.

All trademarks mentioned in this document are property of their respective owners. Their protection is guaranteed.

No part of this manual may be reprinted, translated or reproduced without the manufacturer's written authorisation.

The code relating to this manual is listed below.

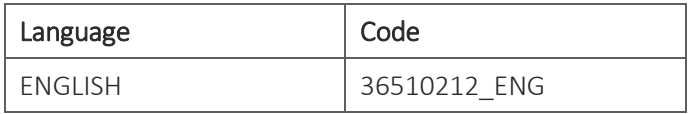

### <span id="page-7-0"></span>**2. SAFETY INFORMATION**

Cardioline SpA will be held responsible for the safety, reliability and functionality of the devices only if:

- 1. the assembly operations, modifications or repairs are carried out by Cardioline SpA or by its Authorised Service Centre;
- 2. The device is used in compliance with the instructions provided in the use manual.

Always contact Cardioline SpA should you wish to connect any devices not mentioned in this manual.

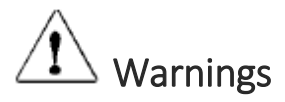

- This manual provides important information on proper use and safety of the device. Failure to comply with the described operating procedure, improper use of the device, ignoring the specifications and recommendations supplied, may cause severe physical injuries to the operators, patients and bystanders, or may damage the device.
- No modification of this equipment is allowed.
- The device captures and presents the data that reflects the physiological condition of the patient; this information can be examined by specialist medical staff and will be useful in providing an accurate diagnosis. In any event, the data cannot be used as the only means to make an accurate diagnosis of the patient.
- The operators for whom this device is intended must have the required competence regarding medical procedures and the treatment of patients. They must also be sufficiently trained in using the device. Have the operator carefully read and understand the contents of the operator manual and the other annexed documents before using the device for clinical applications. Inadequate knowledge or training could be at a greater risk for the physical safety of operators, patients and bystanders, or could damage the device. In case the operators are not trained in using the device, we recommend to contact Cardioline or its Authorised Distributors to plan adequate training courses.
- The device ECG100L and its power supply are classified as ME Equipment, since the power supply is considered an integral part of the device.
- The ECG200L device is classified as Electromedical equipment.
- To avoid the risk of electric shock, this equipment must only be connected to a supply main with protective earth.
- If in doubt regarding the integrity of the external earth conductor, use the device with its inner battery.
- The positioning of the device must be such as to don't make difficult the operation of disconnection from main supply when an external power supply is used. The plug of the main supply is the main

switch used to disconnect the device from the main supply. Please, be sure to keep it near the device.

- All input and output signal connectors (I/O) are intended to be used only for connection to appropriate devices which comply with IEC 60601-1 standards or further IEC standards (e.g. IEC 60950). Connecting additional equipment to the device could increase leakage current to the chassis and/or patient. To avoid endangering the safety of the operator and patient, keep in mind the requirements of IEC 60601-1:2005+A1 clause 16 and measure the leakage current to confirm that there is no risk of electric shock.
- When performing ECG acquisition, ensure the USB port is completely covered by the plastic lid.
- For the correct operation of the device and for the safety of the operators, patients and bystanders, the device and the accessories must be exclusively connected as outlined in this manual.
- To maintain immunity from potential interference of electromagnetic signals, a system must be used with shielded cables when connecting the device to the mains.
- To guarantee the safety of the operator and of the patient, the equipment connected to the same line as the device must comply with IEC 60950 or IEC 60601-1 standards.
- The power cable shielding (when present) must be connected to an earthing system appropriate for the area where the device is used. This will avoid electric shocks caused by different earth potentials which could exist between the various points of an electricity distribution system, or else by failures of the external equipment connected to the mains.
- The safety of the patient and the operator is guaranteed if the peripheral units and the accessories that can come into direct contact with the patient comply with the UL 60601-1, IEC 60601-1 and IEC 60601-2-25 standards. Only use spare parts and accessories supplied with the device and available from Cardioline SpA. Refer to sectio[n 11.2](#page-58-0) for the list approved accessories.
- The patient cables to be used with the device are defibrillation-proof. Check the patient cables for ruptures or cracks before use.
- Conductive parts of the patient cable, electrodes and associated connections of type CF applied parts, including the neutral conductor of the patient cable and electrode, should not come into contact with other conductive parts, including earth ground.
- Defibrillation protection of the ECG relies on the use of the provided ECG cable and the use of any other ECG cable may impair the safe use of the equipment leading to electric shock for the patient and operator. Refer to section [11.2](#page-58-0) for the list approved accessories.
- To prevent death or any serious personal injuries during defibrillation, avoid contact with the device or patient cables. It is furthermore necessary to properly position the defibrillation pads with respect to the electrodes in order to minimize patient skin burns.
- This device is designed to be used only with the electrodes specified in this manual. Strictly follow the correct clinical procedures to prepare the skin before the application of the electrodes and monitor the patient in order to avoid any irritation, inflammation or other skin reactions. The electrodes are designed for short-term applications and must be promptly removed once the examination is complete. Refer to section [11.2](#page-58-0) for the list approved accessories.
- The ECG electrodes may cause skin irritation; check the skin for any irritations or inflammations.

- To prevent any infections, use the disposable components (e.g. the electrodes) only once. To ensure safety and use efficiency, do not use electrodes after their expiration date.
- The quality of the signal produced by the electrocardiograph may be adversely affected by the use of other medical equipment such as defibrillators and ultrasound machines.
- The device is intended for external use and is not intended for direct cardiac application.
- There is a risk of explosion. Do not use the device in the presence of flammable anaesthetics.
- There is no safety hazard if other equipment, such as pacemakers or other stimulators, is used simultaneously with the device; however, disturbance to the signal may occur.
- The device is not designed for use with high-frequency (HF) surgical equipment, and does not provide any protective means against hazards to the patient.
- The operation may be adversely affected by the presence of strong magnetic fields such as those produced by electro surgery equipment.
- The use of the device is not recommended in the presence of medical diagnostic imaging equipment such as the Magnetic Resonance Imaging (MRI) or Computerised Axial Tomography (CAT) in the same environment.
- Only use the recommended batteries. Using other types of batteries may cause danger of fire or explosion.
- The internal rechargeable battery is hermetically sealed NiMH and requires no maintenance. Should the battery be faulty, contact Cardioline technical assistance service.
- The low battery warning is designed for the recommended batteries only. Using other types of batteries may lead to a lack of indication resulting in device failure. If the battery is low, connect the device to the electrical mains.
- The device is not intended as a general purpose storage device, thus no files should be stored except from those automatically created by the device itself. Using the electrocardiograph as a general purpose storage device may results in unwanted radio frequency emissions.
- Do not clean the device or the patient cables by submersing them in liquid, autoclaving, or steam cleaning. This may cause serious damage to equipment or reduce its lifespan. Using non-specific detergents/disinfectants, failure to comply with the recommended procedures or contact with nonspecific materials may cause additional risks to operators, patients or bystanders or may damage the device. Do not sterilise the device or the patient cable with ethylene oxide gas (EO). Refer to Section [10](#page-48-0) for instructions on proper cleaning and disinfection.
- Do not leave the patient cable unattended in the presence of children as they could be accidentally strangled.
- Do not leave the electrodes unattended in the presence of children as they could cause suffocation if accidentally swallowed.

## Attention

- To prevent any damage to the keyboard do not use sharp or heavy objects to press the keys, only use your fingertips.
- The device and the patient cable should be cleaned before use. Check the connections for any damage or excessive wear before each use. Replace the patient cable should it present any damage or be excessively worn.
- Do not pull or stretch patient cables as this could result in mechanical and/or electrical failures. Patient cables should be stored after forming them into a loose loop.
- **There are no user-serviceable parts inside the device. The device can only be dismantled by qualified** service personnel. Any malfunctioning or defective device must be excluded from use and be checked/repaired by qualified service personnel before being reused.
- The device does not require any calibration or special instrumentation for correct use and maintenance.
- When it is necessary to dispose of the device, its components and accessories (e.g.: batteries, cables, electrodes) and/or packaging material, comply with local standards for waste disposal.

### **Notes**

- The movements of the patient may generate excessive noise and affect the quality of the ECG tracing or the correct analysis of the device.
- An appropriate preparation of the patient is important in order to guarantee a proper application of the ECG electrodes and the correct operation of the device.
- The incorrect positioning of the electrodes for the detection of the algorithm depends on the normal physiology and on the order of the ECG leads and tries to identify the most likely exchange. However, it is recommended to check the positioning of the electrodes of the same group (limbs or chest).
- If the electrodes are not properly connected to the patient, or one or more patient leads are damaged, the display will show a message "Lead fail". When the ECG is printed the device will add the indication of inoperable device on the printout.
- As defined by the IEC 60601-1 and IEC 60601-2-25 safety standards, the device is classified as follows:
	- ECG100L: Internal Power equipment class I on external AC/DC power supply.
	- **ECG200L:** Internal Power equipment class I.
	- Defibrillation-proof Type CF applied parts.
	- Ordinary equipment.
	- Not suitable for use in the presence of flammable anaesthetics.
	- Continuous operation

*NOTE: From a safety view point, the power supply is declared "Class I" based on IEC 60601-1 standard. A three-pole plug is used to guarantee earthing together with the power lines. The earth terminal of the power cable is the only point where the unit is earthed. Exposed metal parts which are accessible during standard operation have a double insulation from the power lines. The internal earth connections are a functional earthing.*

- Accuracy of measurements taken with the device is compliant with IEC 60601-2-25.
- ECG100L has the following power supply features:
	- Model: AFM60US18
	- Manufacturer: XP Power Limited
	- Rated Input: 100-240 VAC, 50-60 Hz, 1.5-0.9 A
	- Rated Output: 60 W, 18 V, 3.34 A
	- **Protection Class: I**
	- □ Degree of Protection: IP20
- The device is a Class IIa in compliance with Directive 93/42/EEC.
- The device is a prescription device according to FDA regulation
- In order to prevent damage to the device during transportation and storage (when still in its original packaging), comply with the following environmental conditions:

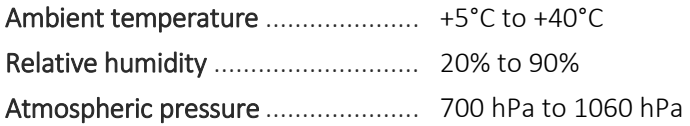

The device is intended for use in hospitals or doctor's offices and should comply with the following environmental requirements:

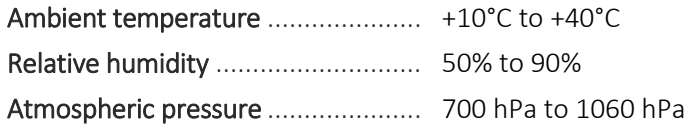

 After using the device on battery power, always reconnect the power cable. This will guarantee that the batteries are recharged automatically the next time the device is used.

## <span id="page-12-0"></span>**3. ELECTROMAGNETIC COMPATIBILITY (EMC)**

This device requires particular precautions regarding Electromagnetic Compatibility. It must therefore be installed and commissioned in compliance with the information on Electromagnetic Compatibility contained in this manual.

Portable and mobile radio communication equipment can affect operation of the device.

Using accessories, transducers or cables different than those specified in par. [11.2](#page-58-0) can increase the emissions or decrease the immunity of the appliance.

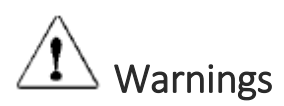

- This device is only intended to be used by professional healthcare personnel. This device could generate radio interference or disturb operation of the equipment in the vicinity. Therefore it could be necessary to take measures to mitigate these effects, such as re-directing or repositioning the device or shielding the room.
- The use of accessories and cables other than those recommended by Cardioline may cause an increase in emissions or a lowering in the protection of the system.
- The device must not be used near or superimposed to other equipment. If necessary, check that the device works according to its standard operation.
- Use of this equipment adjacent to or stacked with other equipment should be avoided because it could result in improper operation. If such use is necessary, this equipment and the other equipment should be observed to verify that they are operating normally.
- Use of accessories, transducers and cables other than those specified or provided by the manufacturer of this equipment could result in increased electromagnetic emissions or decreased electromagnetic immunity of this equipment and result in improper operation.
- Portable RF communications equipment (including peripherals such as antenna cables and external antennas) should be used no closer than 30 cm (12 inches) to any part of the device, including cables specified by the manufacturer. Otherwise, degradation of the performance of this equipment could result.

### **Notes**

The EMISSIONS characteristics of this equipment make it suitable for use in industrial areas and hospitals (CISPR 11 class A). If it is used in a residential environment (for which CISPR 11 class B is normally required) this equipment might not offer adequate protection to radio-frequency communication services. The user might need to take mitigation measures, such as relocating or re-orienting the equipment.

Electromagnetic compatibility during the use of the device is required with the surrounding devices.

An electronic device can generate or receive electromagnetic interference. The electromagnetic compatibility test (EMC) has been carried out on the electrocardiograph in compliance with the international EMC directive for medical equipment (IEC 60601-1-2). This IEC standard has been adopted as a European standard (EN 60601-1-2).

Fixed, portable and mobile equipment for RF communication may affect the protection of the medical equipment. See par. [3.4](#page-15-0) for the recommended separation distance between the radio equipment and the device.

The purpose of the device is the acquisition of ECG signals and the presentation of ECG reports for diagnostic purposes, as defined in IEC 60601-2-25.

Electromagnetic disturbances can cause disturb or degradation of the acquired ECG signal, resulting in misdiagnosis or delayed treatment.

### <span id="page-13-0"></span>**3.1. Guidance and Manufacturer's declaration - Electromagnetic emissions**

The ECG100L/ECG200L is intended to operate in the electromagnetic environment specified below. The customer or the user of the ECG100L/ECG200L must guarantee that it is used in this environment.

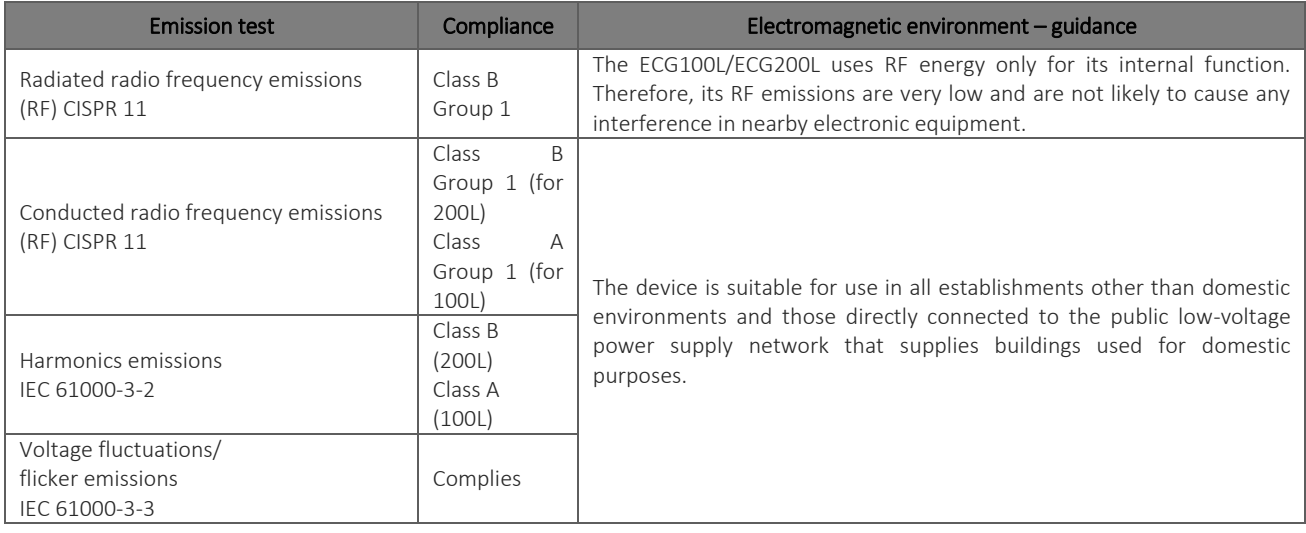

### <span id="page-13-1"></span>**3.2. Guidance and Manufacturer's declaration - Electromagnetic immunity**

The ECG100L/ECG200L is intended for use in the electromagnetic environment specified below. The customer or the user of the ECG100L/ECG200L assure that it is used in such an environment.

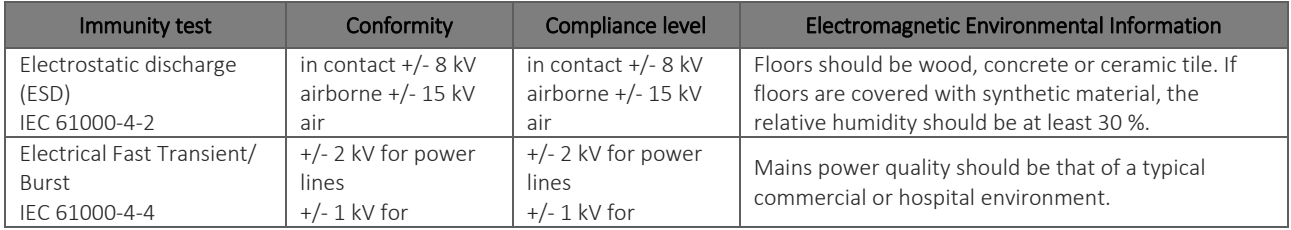

|                                                                                                    | input/output lines                                                                                                    | input/output lines                                                                                                    |                                                                                                    |
|----------------------------------------------------------------------------------------------------|----------------------------------------------------------------------------------------------------|----------------------------------------------------------------------------------------------------|----------------------------------------------------------------------------------------------------|
| Surge<br>IEC 61000-4-5                                                                                               | $+/- 0.5$ , 1 kV line-to-<br>line<br>$+/- 0.5, 1, 2$ kV<br>between phase and<br>earth                                                                                                    | $+/- +/- 0.5$ , 1 kV line-<br>to-line<br>$+/- +/- 0.5$ , 1, 2 kV<br>between phase and<br>earth                                                                                                    | Mains power quality should be that of a typical<br>commercial or hospital environment.                                                                                                    |
| Voltage dips,<br>short interruption and<br>voltage variations<br>on power supply<br>input<br>lines<br>IEC 61000-4-11 | $<5\%$ U <sub>T</sub><br>(>95% dip in $U_T$ )<br>for 0.5 cycle<br>40% $U_T$<br>(60% dip in $U_T$ )<br>for 5 cycles<br>70% $U_T$<br>(60% dip in $U_T$ )<br>for 25 cycles<br>$<$ 5% $UT$<br>(>95% dip in $U_T$ )<br>for $5s$ | $<5\%$ U <sub>T</sub><br>(>95% dip in $U_T$ )<br>for 0.5 cycle<br>40% $U_T$<br>(60% dip in $U_T$ )<br>for 5 cycles<br>70% $U_T$<br>(60% dip in $U_T$ )<br>for 25 cycles<br>$<5\%$ U <sub>T</sub><br>$(>95\%$ dip in $U_T$ )<br>for $5s$ | Mains power quality should be that of a typical<br>commercial or hospital environment. If the user of<br>the ECG100L/ECG200L requires continued operation<br>during power mains interruptions, it is recommended<br>that ECG100L/ECG200L be powered from an<br>uninterruptible power supply or a battery. |
| Power frequency and<br>magnetic field                                                                                | A/m<br>30<br>at<br>$\overline{a}$<br>frequency of 50 and                                                                                                    | 3 A/m                                                                                                    | Power frequency magnetic fields should be at levels<br>characteristic of a typical location in a typical                                                                                                    |
| (50/60 Hz)                                                                                                    | 60 Hz                                                                                                    |                                                                                                    | commercial or hospital environment.                                                                                                    |

<span id="page-14-0"></span>*NOTE: U<sup>T</sup> is the AC mains voltage prior to the application of the test level.*

#### **3.3. Guidance and Manufacturer's declaration - Electromagnetic immunity** . . . . . . . . .

The ECG100L/ECG200L is intended for use in the electromagnetic environment specified below. The customer or the user of the ECG100L/ECG200L should assure that it is used in such an environment.

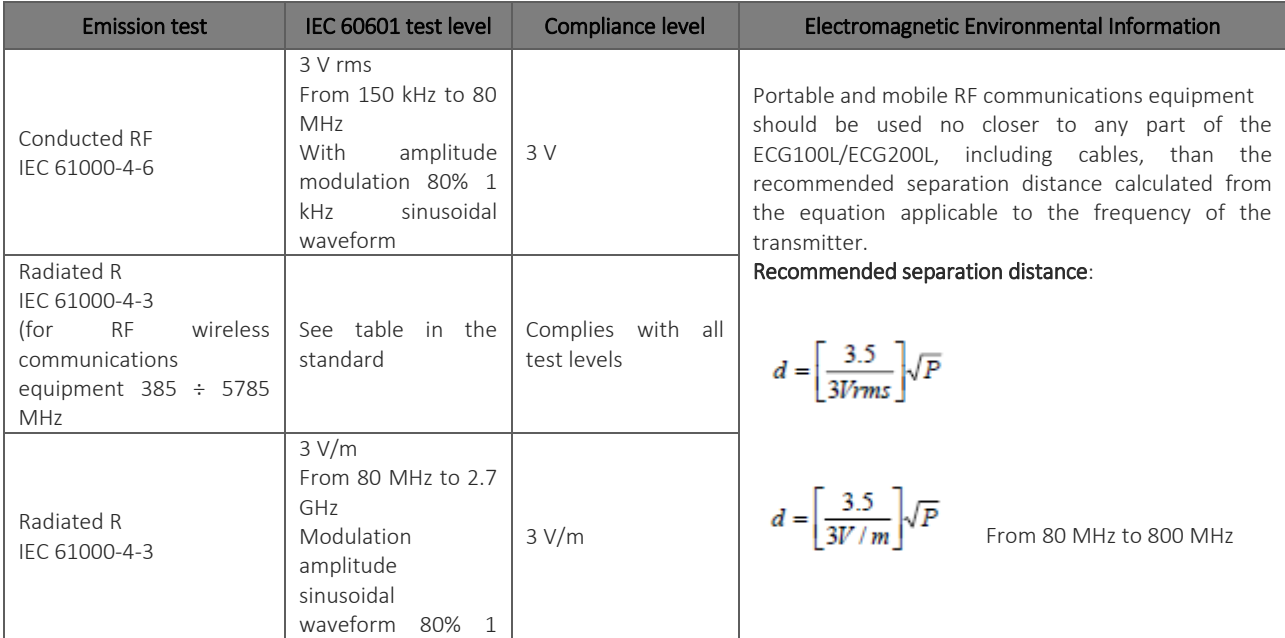

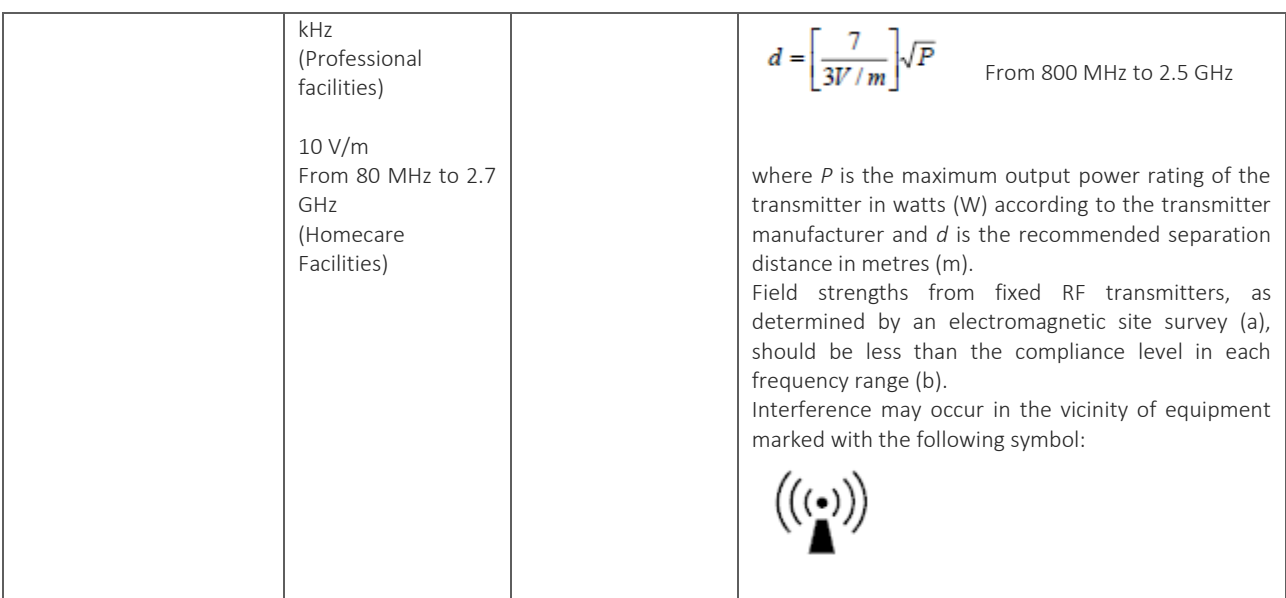

*NOTE 1: At 80 MHz and 800 MHz, the higher frequency range applies.*

*NOTE 2: These guidelines may not apply in all situations. Electromagnetic propagation is affected by absorption and reflection from structures, objects and people.*

a) Field strengths from fixed transmitters, such as base stations for radio (cellular/cordless) telephones and land mobile radios, amateur radio, AM and FM radio broadcast and TV broadcast cannot be predicted theoretically with accuracy. To assess the electromagnetic environment due to fixed RF transmitters, an electromagnetic site survey should be considered. If the measured field strength in the location in which the ECG100L/ECG200L is used exceeds the applicable RF compliance level above, the ECG100L/ECG200L should be observed to verify normal operation. If abnormal performance is observed, additional measures may be necessary, such as re-orienting or relocating the ECG100L/ECG200L.

<span id="page-15-0"></span>b) Over the frequency range 150 kHz to 80 MHz, field strengths should be less than 3 V/m.

## **3.4. Recommended separation distances between portable and mobile RF communications equipment and the ECG100L/ECG200L**

The ECG100L/ECG200L is intended for use in an electromagnetic environment in which radiated RF disturbances are controlled. The customer or the user of the ECG100L/ECG200L can help prevent electromagnetic interference by maintaining a minimum distance between portable and mobile RF communications equipment (transmitters) and the ECG100L/ECG200L as recommended below, according to the maximum output power of the communications equipment.

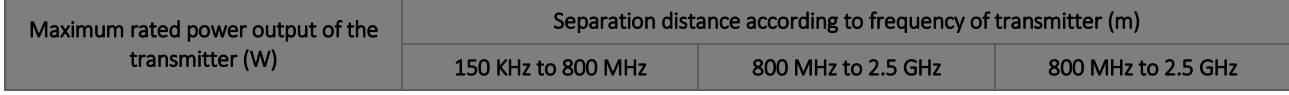

#### 10

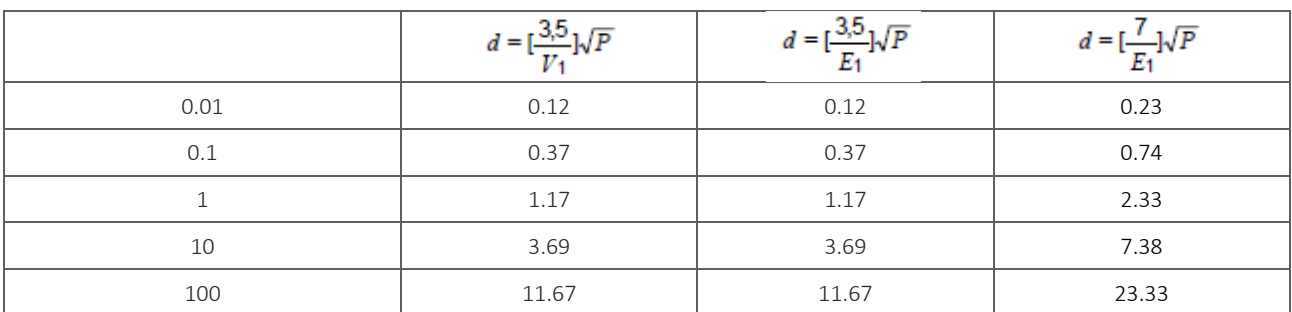

For transmitters rated at a maximum output power not listed above, the recommended separation distance *d* in metres (m) can be estimated using the equation applicable to the frequency of the transmitter, where *P* is the maximum output power rating of the transmitter in watts (W) according to the transmitter manufacturer.

*NOTE 1: At 80 MHz and 800 MHz, the separation distance for the higher frequency range applies.*

*NOTE 2: These guidelines may not apply in all situations. Electromagnetic propagation is affected by absorption and reflection from structures, objects and people.*

### <span id="page-17-0"></span>**4. SYMBOLS AND LABEL**

## <span id="page-17-1"></span>**4.1. Explanation of the symbols**

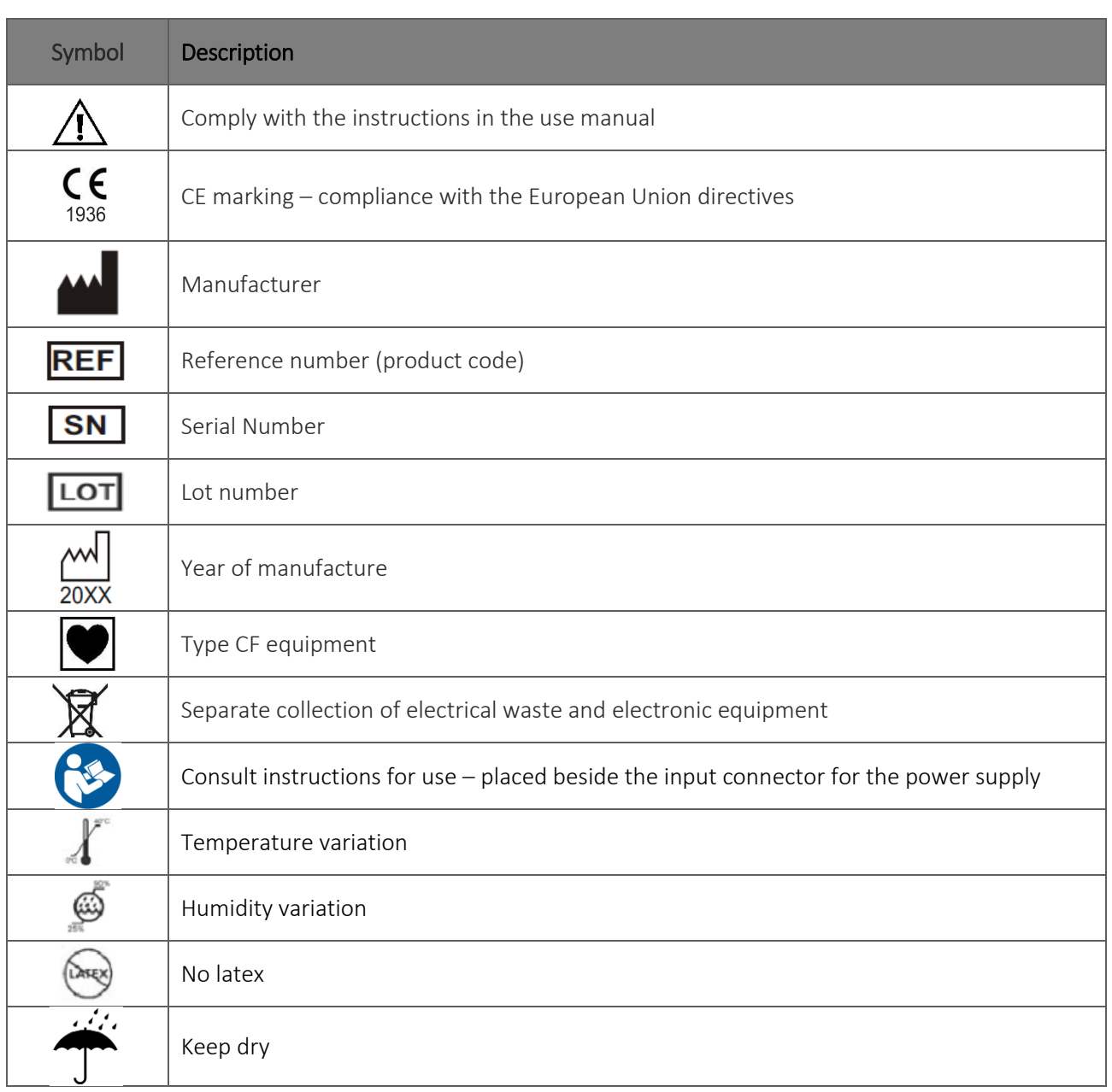

ľ

### <span id="page-18-0"></span>**4.2. Device label**

#### ECG100L

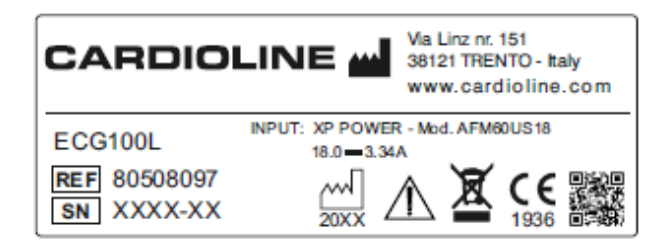

#### ECG200L

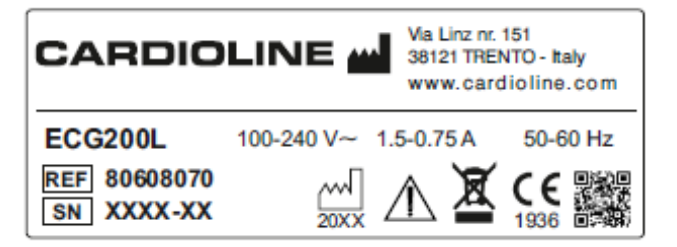

### <span id="page-19-0"></span>**5. INTRODUCTION**

### <span id="page-19-1"></span>**5.1. Purpose of the manual**

This manual deals with the ECG100L/ECG200L device.

The manual represents a guide for the execution of the following operations:

- Reasonable use of the electrocardiograph, of the function keys and of the sequence of menus.
- **Preparation of the device for use. (Section [6\)](#page-27-0)**
- Acquisition, printing and storage of ECG tracing. (Section [7\)](#page-33-0)
- **System settings. (Section [8\)](#page-43-0)**
- Device upgrading. (Section [9\)](#page-47-0)
- <span id="page-19-2"></span>■ Troubleshooting and electrocardiograph maintenance. (Section [10\)](#page-48-0)

### **5.2. Recipients**

This manual is intended for professional healthcare operators. They are therefore presumed to have specific knowledge of medical procedures and terminology, as required by clinical practice.

### <span id="page-19-3"></span>**5.3. Intended use**

ECG100L/ECG200L is a multi-channel, interpretative resting electrocardiograph.

The ECG signal is acquired with a 10-wires patient cable and is displayed in real time on a LCD screen integrated in the device. The electrocardiograph can analyse and store the ECG traces, send them to an external peripheral via USB, print the 12 lead ECG in automatic or manual mode by means of its built-in thermal printer.

ECG100L/ECG200L is intended for assessment and diagnosis of cardiac functions. In any case the results of analysis performed by the electrocardiograph must be validated by a Physician. ECG100L/ECG200L is intended for use in hospitals, in medical clinics and doctor's offices of any size.

- The device is indicated for use to acquire, analyse, display and print electrocardiograms.
- The device is intended to provide the physician with an automatic interpretation of the ECG to be reviewed by a physician.
- The device is indicated for use in a clinical setting, by a physician or by trained personnel who are acting on the orders of a licensed physician. It is not intended as a sole means of diagnosis.

#### 14

- The interpretations of ECG offered by the device are only significant when used in conjunction with a physician over-read as well as consideration of all other relevant patient data.
- The device is indicated for use on adult and pediatric populations.
- <span id="page-20-0"></span>The device is not intended to be used as a vital signs physiological monitor.

### **5.4. Description of the device**

The device is a 12-lead, fully diagnostic electrocardiograph which displays, acquires, prints and stores ECG tracings, for adults and children, together with its measurements..

ECG100L and ECG200L respectively have a convenient 5" and 7" colour touch screen display used to manage all operations easily. A smart user interface guides the user through the different steps necessary to acquire the electrocardiogram. Various messages on the screen inform the user of the ongoing operations and warn him in case of errors (for example in case of lead fail).

The device is equipped with USB to export the ECG stored in the device memory.

The device can be supplied with the optional 12-lead Glasgow resting ECG interpretation algorithm, with specific criteria by age, sex and race. If this option is enabled, the algorithm provides full ECG interpretation in short or extended form, including infant, paediatric and acute ST elevation myocardial infarction detection.

For further information on the resting ECG interpretation algorithm, refer to the Guide for doctors for applications on adults and children (supplied with the device).

The guide contains specific information on the interpretation algorithm, the measurements it takes, and the criteria it uses. As such, it should be used to properly understand the information provided by the interpretive algorithm.

The device is battery or mains operated.

It prints in the following formats: standard or Cabrera 3, 3+1, 3+3, 6 or 12 (ECG200L only) channels in automatic mode, and 3, 6 or 12 printout channels in continuous mode, as well as printout of the rhythm strip.

The device includes:

- 1. Patient cable
- 2. ECG100L: Power supply

ECG200L: Power supply cable

- 3. Paper
- 4. Pack of electrodes
- 5. Banana/clip adapter set
- 6. Guidance for the physician on the application on adults and children (with interpretative key) (only if the device comes with the Interpretation option)
- 7. User manual

#### <span id="page-21-0"></span>**5.4.1. General overview**

#### Front view:

#### ECG100L

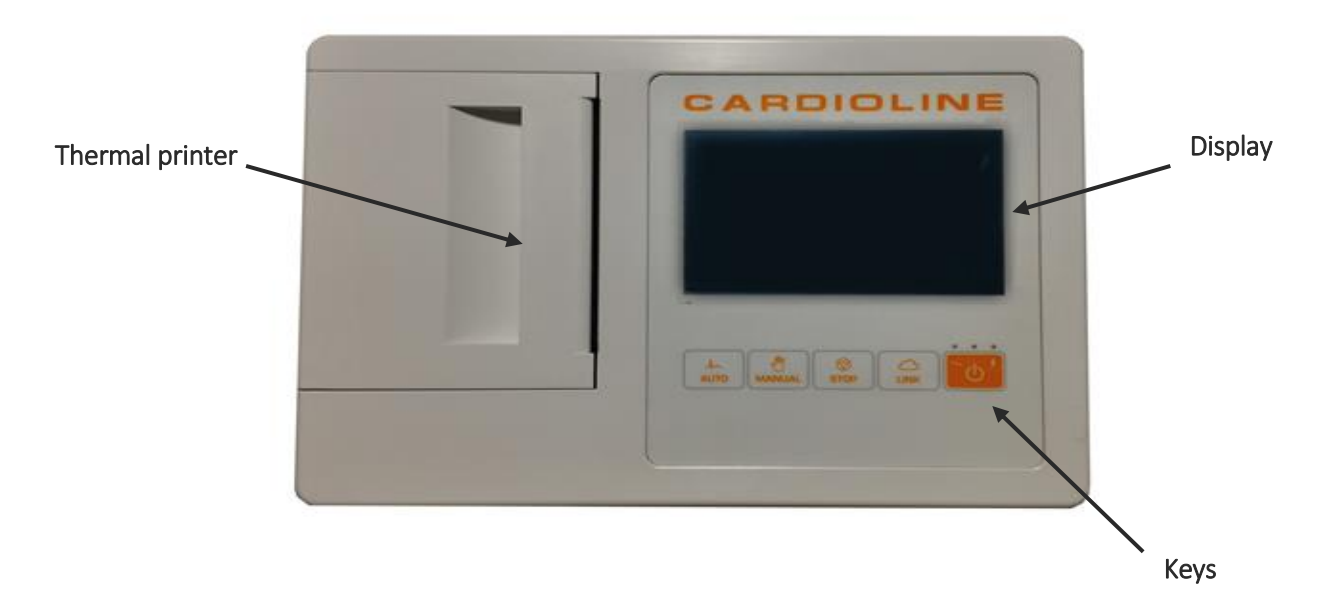

#### ECG200L

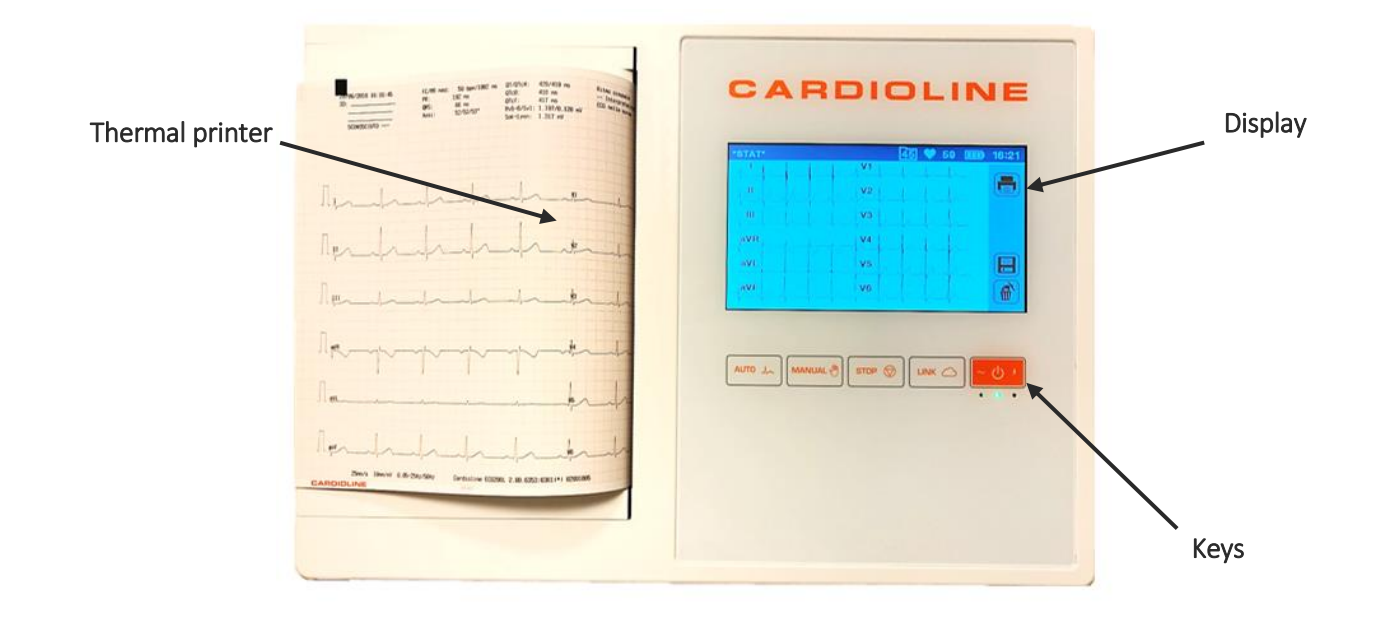

Rear view:

ECG100L

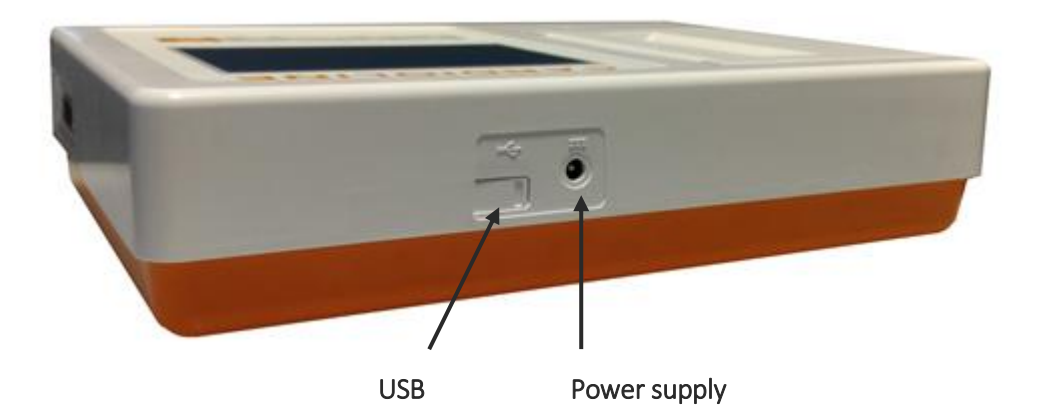

#### ECG200L

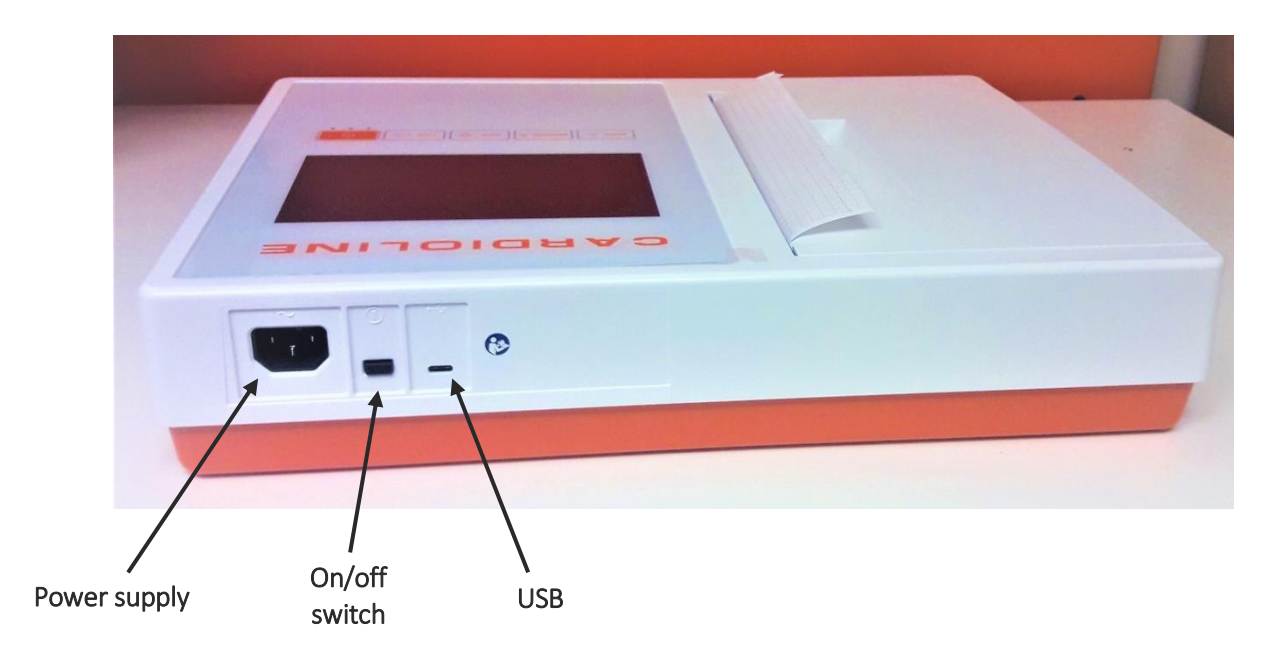

Side view:

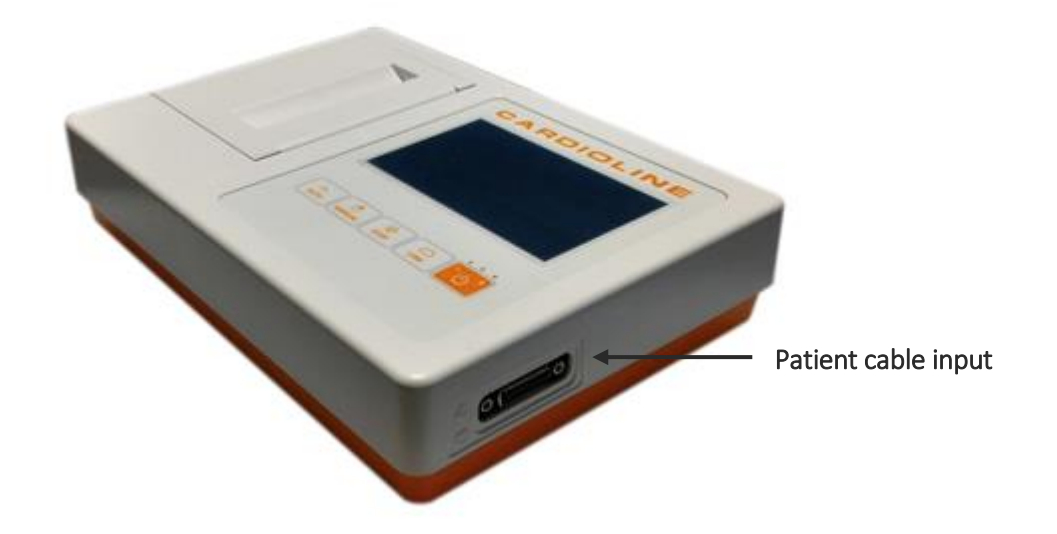

Display and keys:

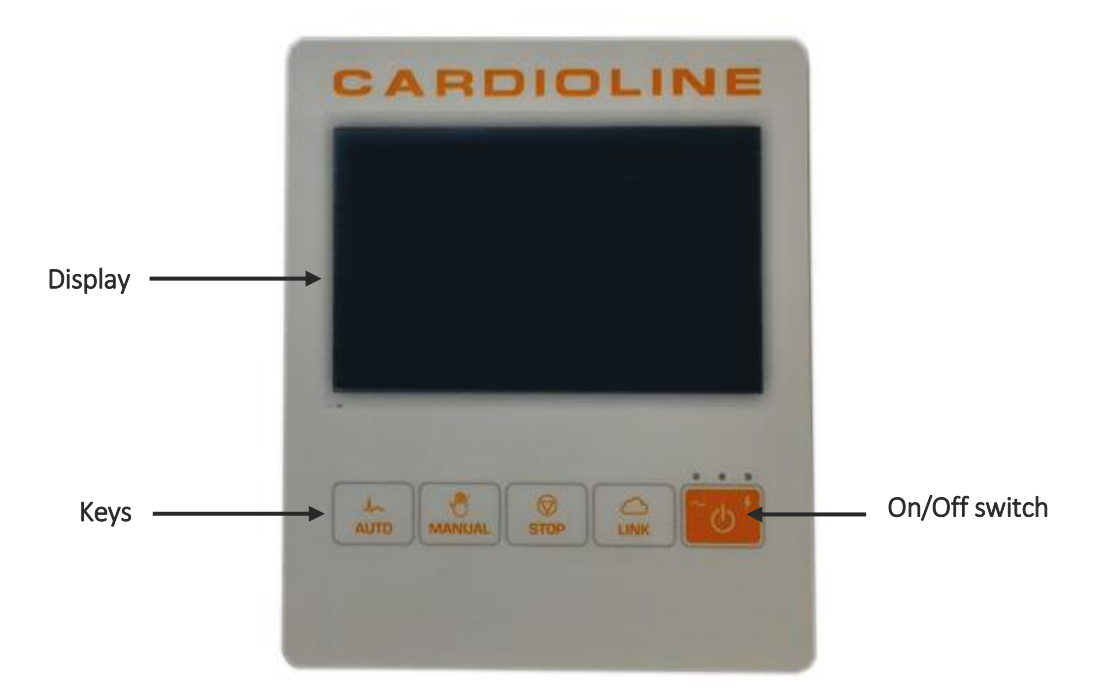

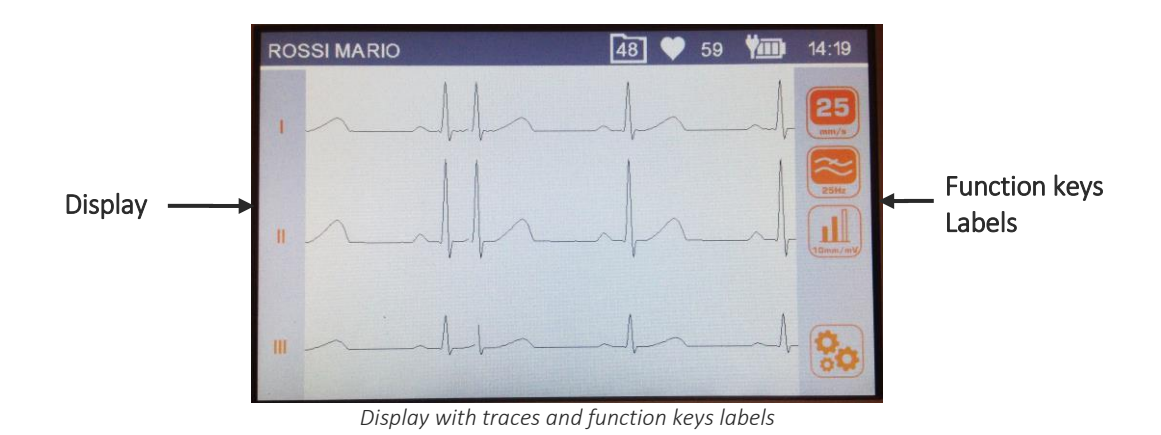

### <span id="page-24-0"></span>**5.4.2. Keyboard**

Data entry and commands entry are provided by means of soft keys implemented via touch-sensitive area on the display (see par[.5.4.4\)](#page-25-1) and by means of the keys in the picture below.

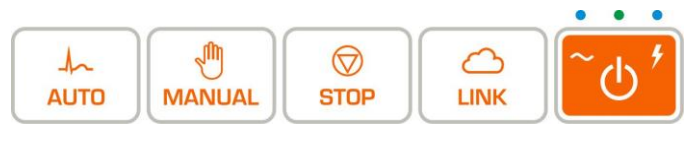

*Keys*

#### Keys

ECG100L/ECG200L has five keys that, depending on the duration of the pressure, will activate the primary function or the secondary feature, with the exception of the power button. The user shall keep the key pressed for more than 2s to trigger the secondary function. Below are the available functions:

<span id="page-24-1"></span>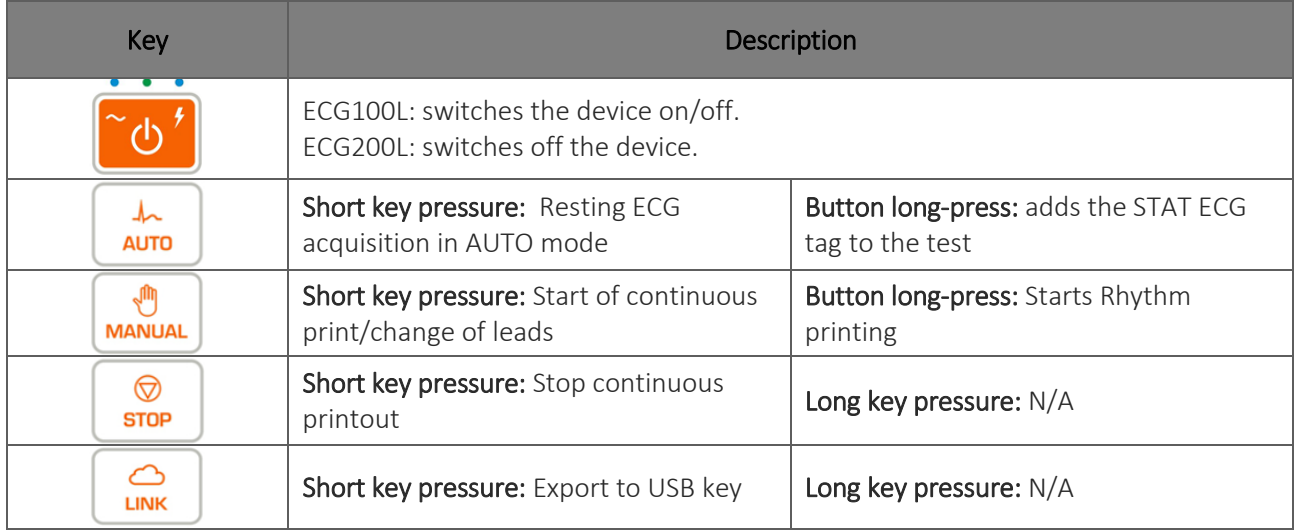

*Note: by selecting Russian in the settings menu (see Par. Errore. L'origine riferimento non è stata trovata.), the eyboard is automatically set in Russian*.

#### <span id="page-25-0"></span>**5.4.3. Display**

ECG100L is provided with a 5" backlit LCD display with a resistive touch screen panel. ECG200L is provided with a 7" backlit LCD display with a capacitive touch screen panel.. When acquiring an ECG tracing, the display shows the following main information:

- Surname, Name: surname and name of the patient being examined, if entered.
- **Heart Rate (HR)**: when a patient is connected to the device, his/her HR is viewed in real time.
- **Speed**: rate of the tracings in mm/s. Press the Speed command icon the modify speed to 5 mm/s, 10 mm/s, 25 mm/s or 50 mm/s.
- Gain: amplitude of the waveform in mm/mV. Press the Gain command icon  $\frac{1}{\text{Gamma}}$  to modify the gain to 5 mm/mV, 10 mm/mV, 20 mm/mV.
- Filter: step-by-step filter applied to the tracings. Press the Filter command icon to the to modify the filter applied between off, 25 Hz, 40 Hz.
- Battery charge: indicates the level the battery is charged.
- Time: indicates the time of the device
- Free memory: number of ECGs left to fill memory (50 = memory empty, 0 = memory full)
- **Messages:** electrode failure popup message and other messages (if present).

#### <span id="page-25-1"></span>**5.4.4. Data entry**

Whenever necessary, the device will display a software keyboard for patient data entry.

The Data Entry Screen consists in a virtual (QWERTY) keyboard, with provision for numerical data entry (NUM/SYM keyboard).

The Screen is activated every time the user needs to enter some data, whether it is patient information or Settings.

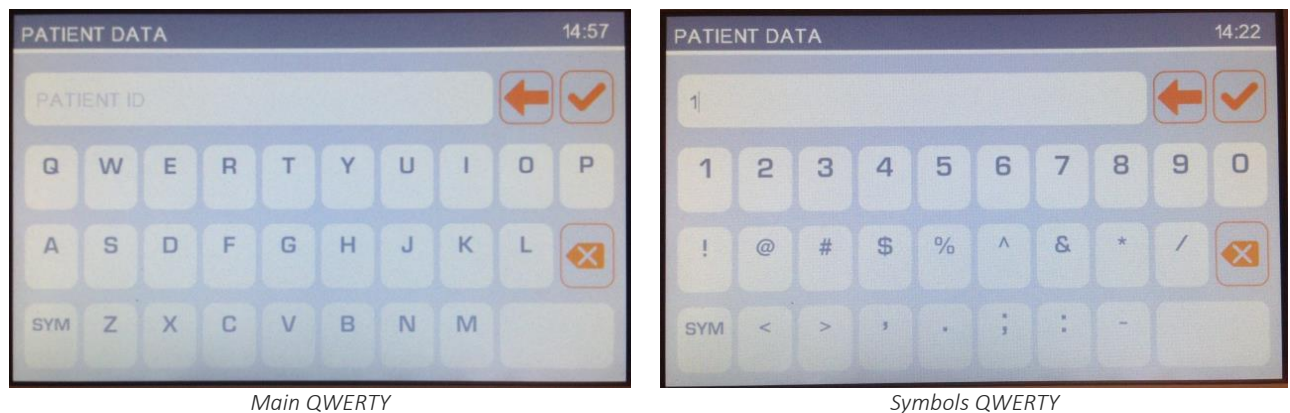

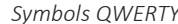

### <span id="page-27-0"></span>**6. PREPARATION FOR USE**

### <span id="page-27-1"></span>**6.1. Initial startup**

The first time the device is used, the basic configurations of the electrocardiograph should be set. Therefore, when using the device for the first time, it is recommended to go to the settings screen and set the following parameters:

- **Language**
- AC filter
- Date and time
- Date format (if different from DD-MM-YYYY)

<span id="page-27-2"></span>See Section [8](#page-43-0) to perform the required configurations.

### **6.2. Patient cable connection**

Connect the patient cable terminal plug to the connector on the side of the electrocardiograph. The connector is so designed that the patient cable can only be inserted one way, with the "Cardioline" logo on the plug facing upwards.

Should the plug of the patient cable not go into the connector, do not force it but try to turn it over.

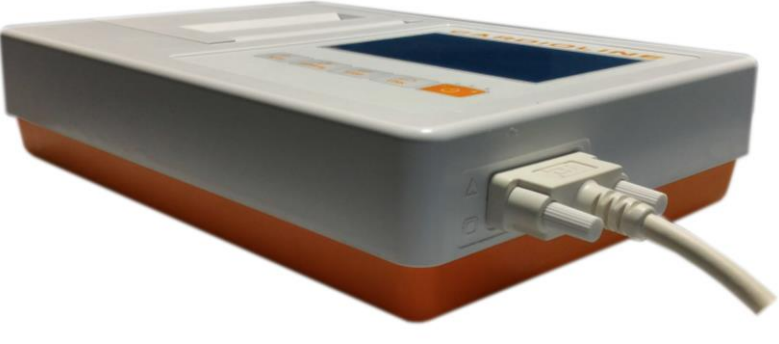

*Patient cable plugged in*

*NOTE: to prevent the patient cable from breaking when disconnecting it from the electrocardiograph, remove it from the connector by grasping the plug, avoid straining the terminations.*

ľ

### <span id="page-28-0"></span>**6.3. Loading the paper**

#### ECG100L works with roll paper.

ECG200L can work with both roll paper and z-fold paper. The paper format to be used can be selected in the system settings, as described in par. Errore. L'origine riferimento non è stata trovata..

#### <span id="page-28-1"></span>**6.3.1. Roll paper format**

Load paper in the electrocardiograph as follows:

- 1. Remove the outer packaging of the ream of paper.
- 2. Open the printer compartment, lifting the panel and turning it anticlockwise around its pivot.
- 3. Slip the roll of thermal paper into the drawer of the printer so that the side of the paper grid faces upwards.
- 4. Lift the first edge of paper, flip it over (so that the unprinted part faces upwards) and push it to the right so that the edge rests on the right-hand side of the drawer.
- 5. Close the panel so that the edge of the sheet comes out on the right. The panel clicks when closed properly.

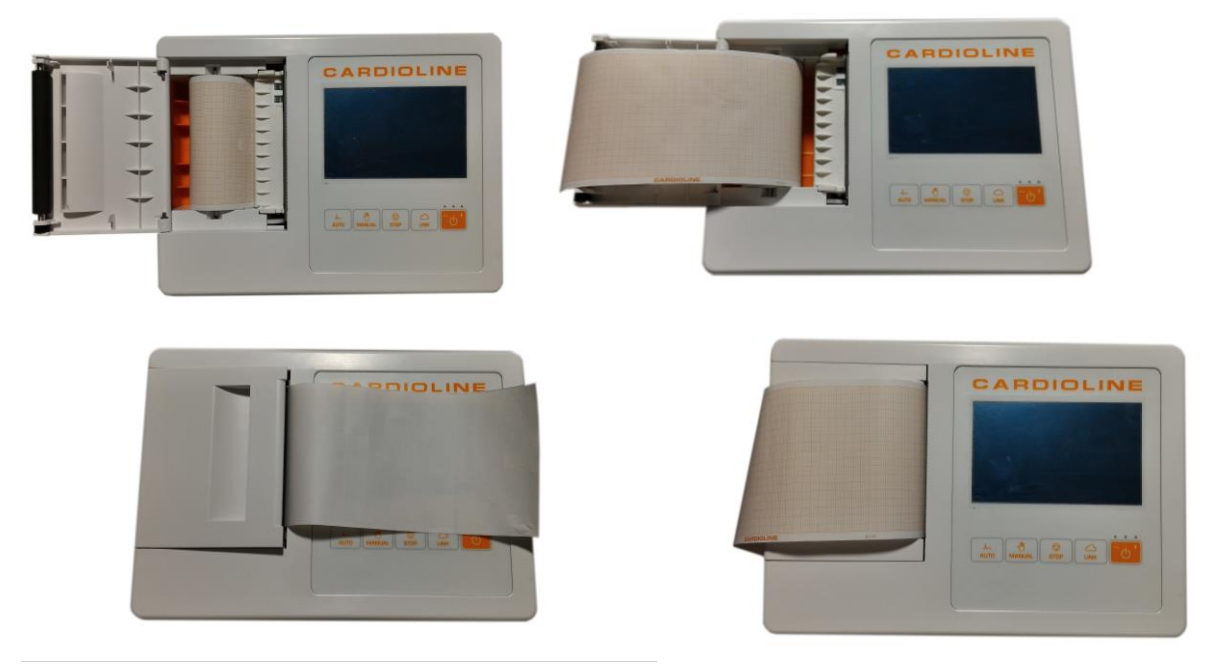

*Sequence for loading paper*

### <span id="page-29-0"></span>**6.3.2. Z-fold paper format**

Load paper in the electrocardiograph as follows:

- 1. Remove the outer packaging of the ream of paper.
- 2. Open the printer compartment, lifting the panel and turning it anticlockwise around its pivot.
- 3. Slip the ream of thermal paper into the drawer of the printer so that the side of the paper grid faces upwards and the paper advancement sign (a small black rectangle) is at the top left.
- 4. Lift the first edge of paper, flip it over (so that the unprinted part faces upwards) and push it to the right so that the edge rests on the right-hand side of the printer's drawer.
- 5. Close the panel so that the edge of the sheet comes out on the right. The panel clicks when closed properly.

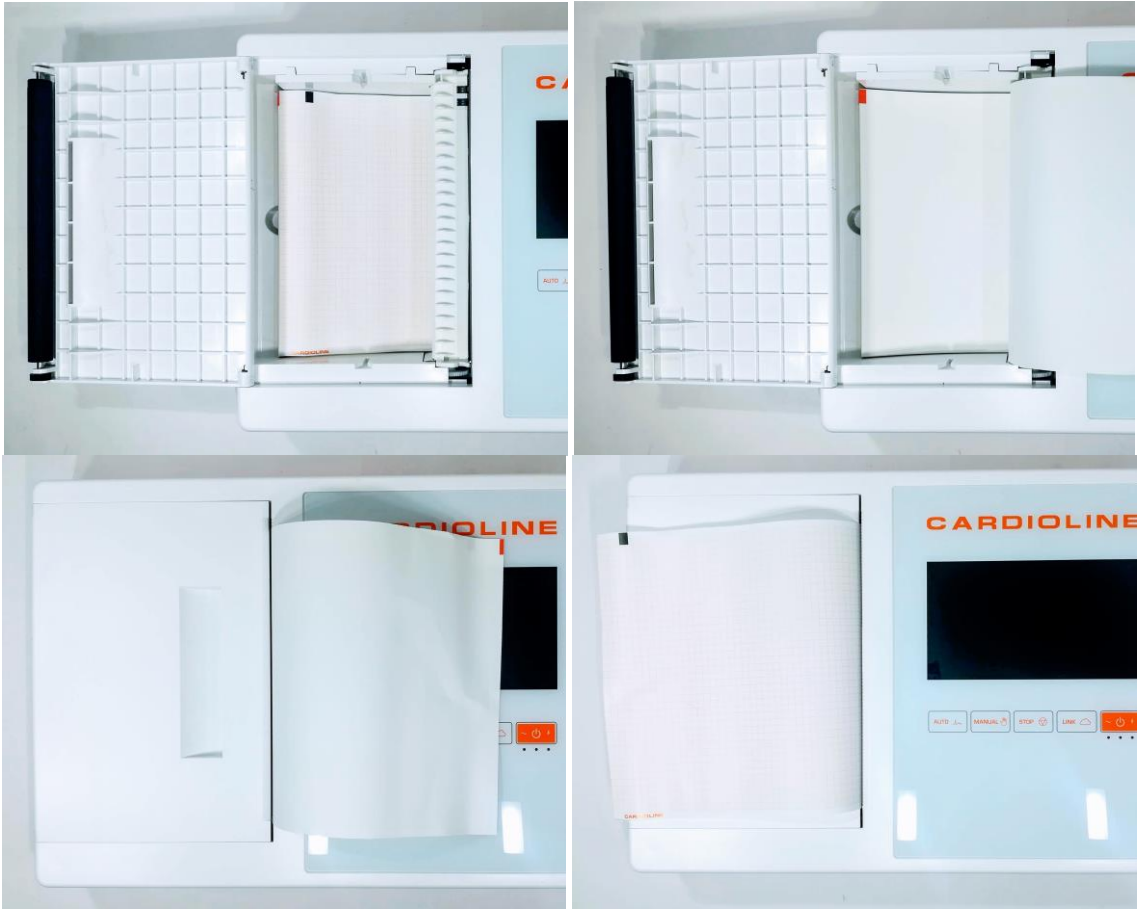

*Sequence for loading paper*

*WARNING: Risk of injuring fingers while handling the paper panel of the printer or the roll control mechanisms.*

*NOTE: after printing it is important that the paper is cut by pulling it to the right instead of to the left. If the paper is pulled towards the left the door may accidentally open, thus causing problems with any subsequent prints.*

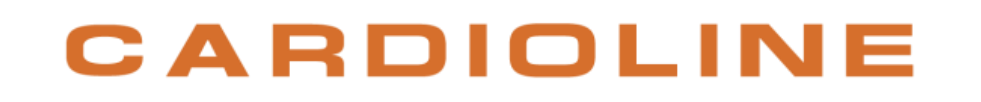

<span id="page-30-0"></span>*NOTE: For the best performance of the thermal printer, use the thermal paper recommended by Cardioline.*

### **6.4. Switching the device ON/OFF**

To switch on ECG100L, press the On/Off button under the display (see par. [5.4.1\)](#page-21-0). Instead, to switch on ECG200L, you must use the switch at the back of the device (see par. [5.4.1\)](#page-21-0). To switch the device off completely, disconnect the power cable and keep the ON/OFF key pressed. Always perform this operation before proceeding with authorised repairs of the device. ECG200L can be switched off also by using the switch located on the back of the device.

### <span id="page-30-1"></span>**6.5. Power connection**

ECG100L/ECG200L can also be powered by battery, disconnected from the mains.

Make sure that the power supply is connected to an earthed electrical socket.

If powered by electrical mains the plug of the main supply is the main switch used to disconnect the device from the main supply. Please, be sure to keep it near the device to simply disconnect the device from main supply.

When the electrocardiograph is not working, it should be plugged in to charge the battery.

*NOTE: The first time it is used, the battery must still be fully charged, connecting the electrocardiograph to the power supply.*

The on/off switch has three led lights, indicating whether and how the device is powered:

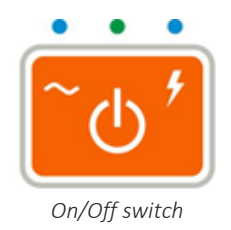

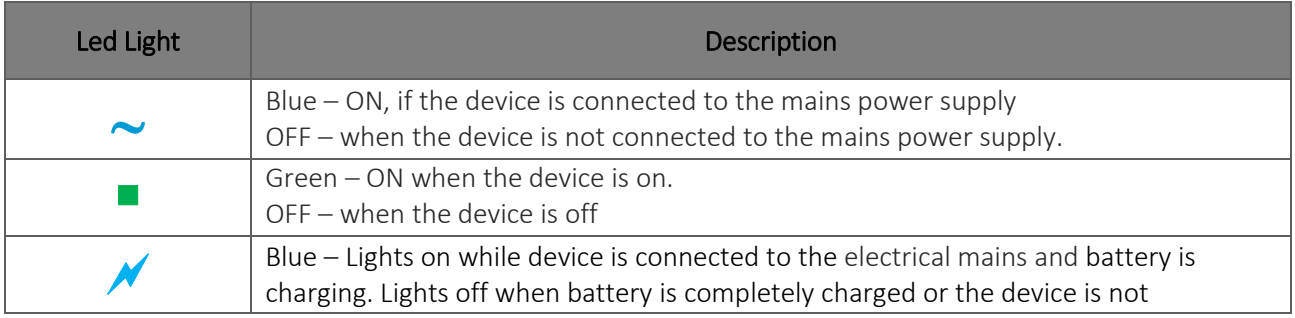

#### 25

connected to the electrical mains.

*NOTE: There are specific settings which make it possible to extend the life of the battery (see Section [10.5\)](#page-50-2). Appropriate use and maintenance also extend its life.*

*NOTE: The device ECG100L should be connected to the mains using only the XP Power - AFM60US18 adaptor supplied.*

### <span id="page-31-0"></span>**6.6. Battery operation**

When the electrocardiograph is not plugged in, it is powered by battery.

When the device is switched on, the "unknown level" icon is displayed until the actual battery level is measured.

The device switches off automatically when the battery reaches the minimum allowed level. When the device detects that the battery voltage has discharged almost to this point, the message "Battery depleted" appears for 30 seconds before the device switches off automatically. During the shutdown, the display turns gray and the message "Battery depleted" is shown on the screen for 3 seconds.

If you try to switch on the electrocardiograph in battery mode when the battery is depleted, the device turns on but the display turns grey and the message "Battery depleted" is shown on the screen. After 3 seconds the device switches off automatically. Plug the unit in before turning the unit on again.

The battery symbol at the bottom right corner of the display indicates the battery charge level:

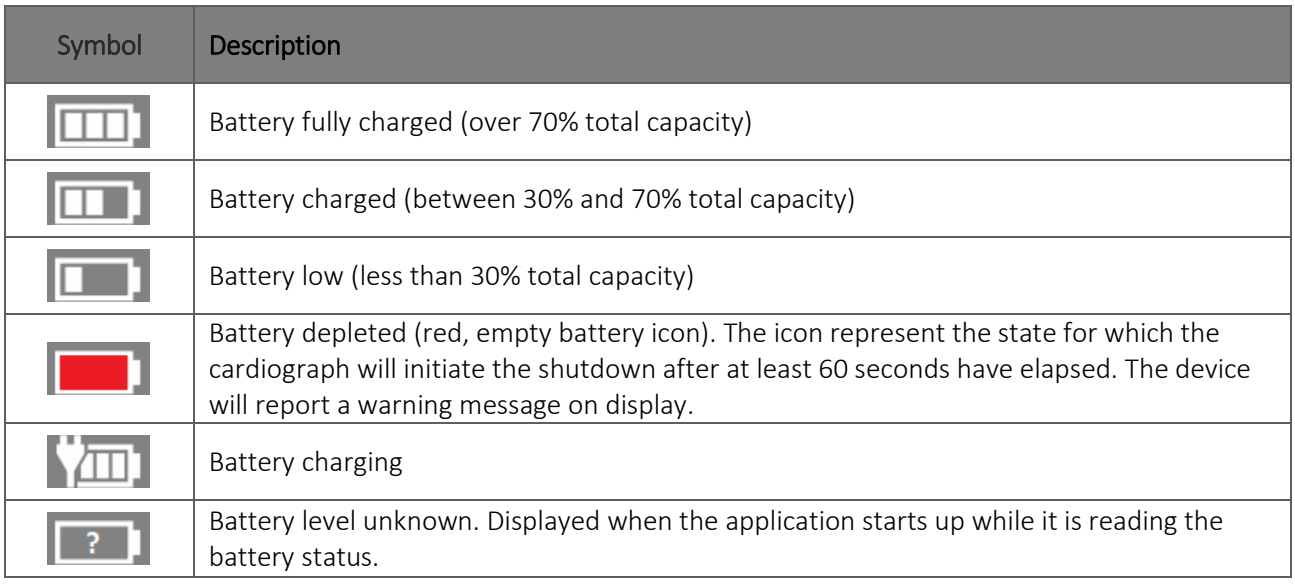

*NOTE: The first time it is used, the battery must still be fully charged, connecting the electrocardiograph to the power supply.*

*NOTE: When the electrocardiograph is not working, it should be plugged in to charge the battery.*

*NOTE: if you use the device in battery mode, always remember to recharge the battery completely after use in order to be sure that the unit is ready for use.*

*NOTE: The deviceECG100L must only be connected to the power supply using the supplied XP Power - AFM60US18 power supply.*

### <span id="page-33-0"></span>**7. EXECUTION OF AN EXAM**

### <span id="page-33-1"></span>**7.1. General procedure**

To acquire an ECG proceed as follows:

- 1. Prepare and connect the patient (as described in Par. [7.1\)](#page-33-1);
- 2. Check the display to verify the quality of the tracings and to make sure there are no error messages (as described in Par. [7.3\)](#page-36-0);
- 3. Fill in patient demographic, if necessary;
- 4. Press the AUTO hot key for an automatic ECG acquisition or the MANUAL hot key for a manual ECG acquisition (as described in Par. [7.4\)](#page-37-1).

*NOTE: If the work flow allows it, it is good practice to connect the patient to the device and to enter his/her ID data before recording a tracing. This minimises artefacts on the tracings introduced during connection of the patient and positioning of electrodes.*

### <span id="page-33-2"></span>**7.2. Before acquisition**

### <span id="page-33-3"></span>**7.2.1. Preparing the patient**

Ensure that the patient fully understands the procedure and knows what to expect before connecting the electrodes.

- Privacy is very important to allow the patient to be relaxed.
- Reassure the patient that the procedure is painless, and that he/she will only feel the electrodes on the skin.
- Make sure that the patient is relaxed and in a comfortable position. If the table is narrow, insert the hands of the patient under the buttocks to ensure the muscles are relaxed.
- Once the electrodes are connected, ask the patient to remain still and not to talk. Explain that this is important to ensure a good ECG acquisition.

A proper cleaning of the skin is of the utmost importance. There is a natural electrical resistance on the skin surface, generated by sources such as hair, sebum, and dry or dead skin. Adequately prepare the skin to minimize the aforementioned effects and optimize the quality of the ECG signal. To prepare the skin:

- If necessary, shave the skin area where the electrode must be applied.
- **Wash the area with hot soapy water.**

ľ

 Dry the skin vigorously with an abrasive pad, such as a 2x2 or 4x4 gauze, to remove dead skin cells and fat.

*NOTE: Pay attention not to cause abrasions, discomfort or bruises on the skin. Always observe the utmost clinical discretion when preparing the patient.*

### <span id="page-34-0"></span>**7.2.2. Connecting the patient**

It is important to position the electrodes properly in order to acquire a good electrocardiographic signal. Indeed a low impedance ensures a better waveform, reducing noise. Quality electrodes should be used.

Connect the electrodes as follows:

- 1. Expose the arms and legs of the patient to connect the relevant leads.
- 2. Position the electrodes on the flat and fleshy parts of the arms and legs.
- 3. If a limb is not available, position the electrodes on a blood-supplied stump.
- 4. Attach the electrodes to the skin as indicated in the figure below. Test the correct adherence, and therefore the good contact, by pulling the electrode. If the electrode moves freely, replace it. If the electrode does not move easily, a good electrical contact is ensured.

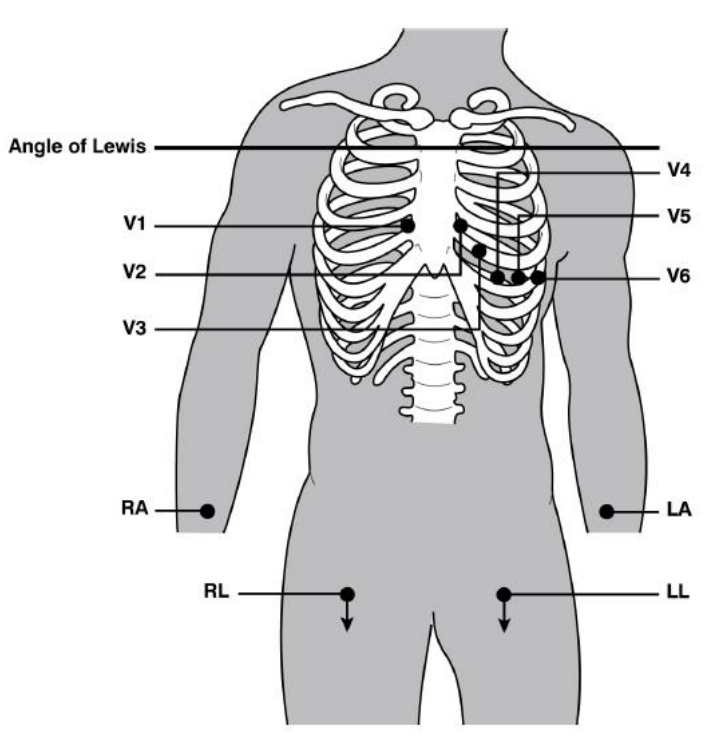

*Correct positioning of the electrodes*

*NOTE: It is important to locate the fourth intercostal space for an accurate positioning and monitoring of the precordial leads. It is possible to locate the fourth intercostal space starting from the first intercostal space. Given the variable conformation of the patient, palpating the first intercostal space accurately can be difficult. Therefore, it is advisable to locate the second intercostal space by first palpating the small bone protrusion known as the Angle of Louis, formed by the junction of the manubrium and the body of the sternum. This protrusion of the sternum identifies the junction point of the second rib, and the space immediately below it corresponds to the second intercostal space. Palpate and count following the trunk until the fourth intercostal space is located.*

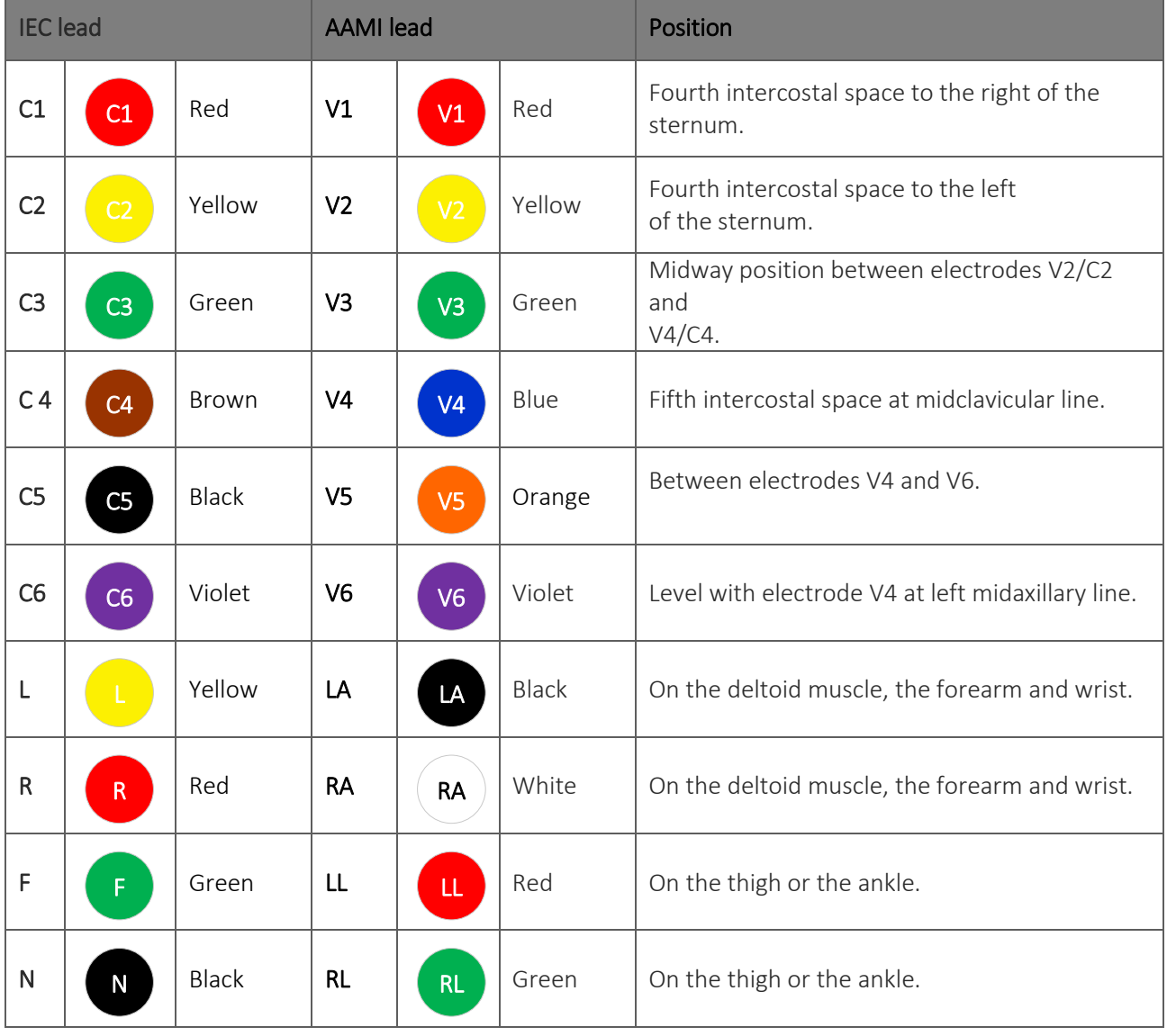

#### *Table 1: Reference table for the connection to the patient*

### <span id="page-36-0"></span>**7.3. Viewing the ECG**

The electrocardiograph starting screen is the real time with torso screen and lead fail indications.

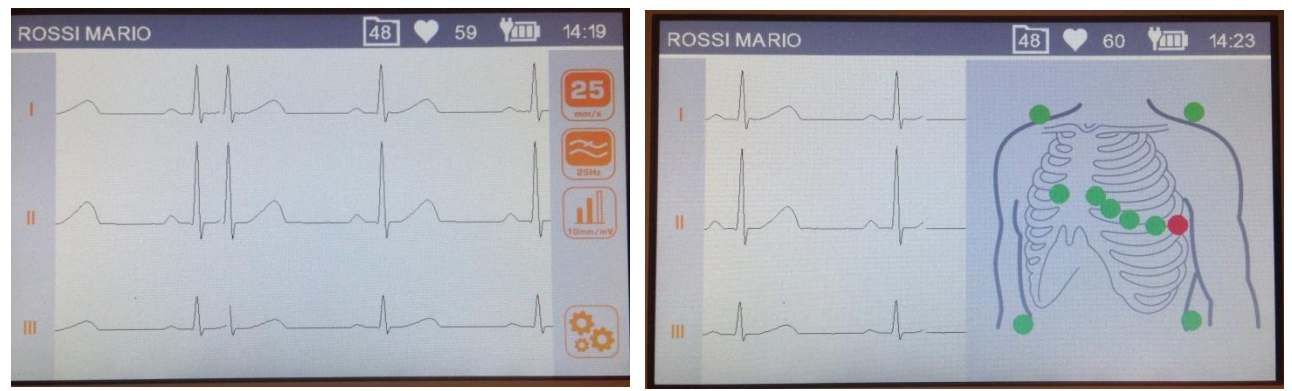

*Display in real time and display in real time with Torso screen*

#### Display

The display shows ECG traces in real time, some basic information (name and surname of the patient, heart rate, speed, gain, filter and battery charge, as indicated in Par. [0\)](#page-24-1) and the active function keys.

#### Function keys

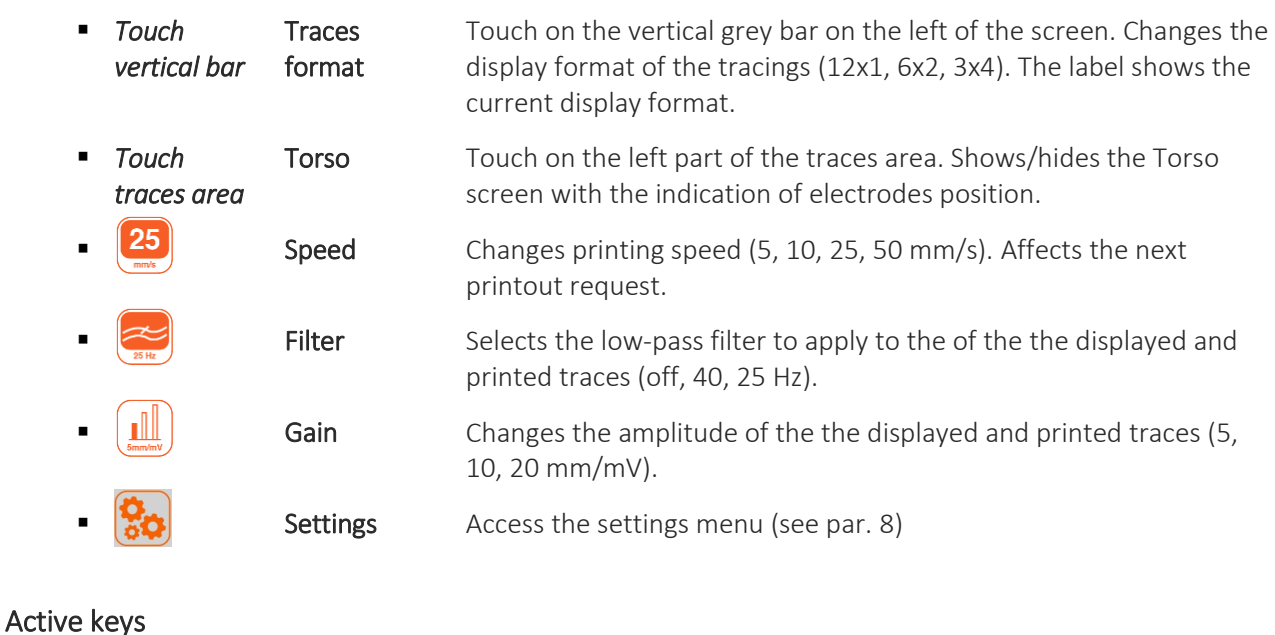

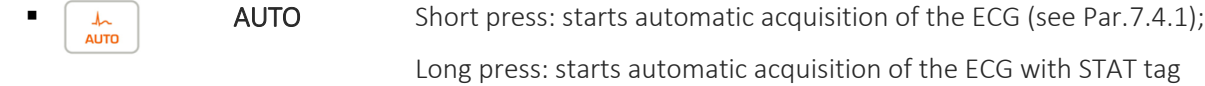

#### 31

(see Par. [7.4.4Errore. L'origine riferimento non è stata trovata.\)](#page-40-1).

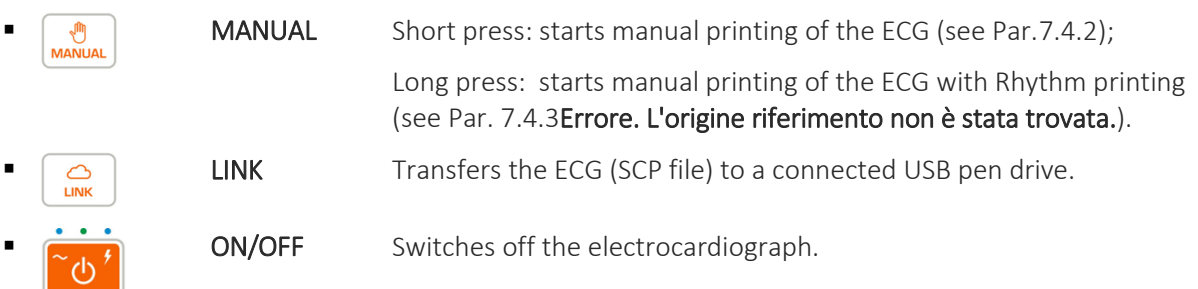

The display also shows messages regarding tracing failures. The messages are displayed in the centre of the screen. Refer to par. [10.9](#page-54-0) for a complete list of messages.

### <span id="page-37-0"></span>**7.3.1. Disconnection of the leads**

If one or more electrodes are disconnected the message "Lead fail" is displayed over the traces. The device draws the Torso screen and the lead in fail is marked with a red dot.

Should all leads be disconnected or the lead in fail is N/RL, the device displays the message "Lead fail: all" and draws the Torso screen.

<span id="page-37-1"></span>If the patient cable is disconnected from the device front end connector, the ECG traces are shown as flat traces and the torso screen is drawn with all red dots.

### **7.4. Acquiring an ECG**

ECGs can be acquired both in automatic and in manual mode.

Using the automatic mode you can acquire a 10 s ECG, which can then be saved and printed as an exam. Using the manual mode you can print continuously an ECG of variable duration (no saving is allowed).

### <span id="page-37-2"></span>**7.4.1. Automatic acquisition of an ECG (AUTO)**

When the operator presses the AUTO button, if the device is provided with the patient's data already loaded, it asks the user for confirmation to enter a new patient.

If it is a new Patient, the device asks the user to enter the patient's data: ID, Surname, Name, Age and Gender.

If you want to proceed with the test without entering the data, you can skip this stage by pressing the AUTO button in the patient ID setting screen.

The device displays the surname and name of the patient in the main window.

The device will guide the operator in the process of patient hookup by displaying a torso representation with the indication of both connected and disconnected leads. Once terminated, the system proceeds with completing the acquisition of 10s of ECG signal, displays the acquired traces and prints them using the previously configured layout.

 $14:24$ **ROSSI MARIC**  $\overline{AB}$  $V<sub>1</sub>$ vą V3  $\mathbf{m}$  $a<sup>1</sup>$  $\vee$  $a\Lambda$  $\sqrt{15}$ 

If the device has the Glasgow analysis option, it will print also the automatic interpretation.

*Printing preview of an acquired ECG.*

#### Printing and saving the exam

The examination is printed automatically at the end of the automatic ECG acquisition. After that the user may:

- Edit the trace format by touching the traces displayed on the screen: this change is effective on the display and in any subsequent printout
- **Print another copy of the test, by pressing Print**
- save the test in the local storage, by pressing Save. The user interface is automatically updated to indicate the estimated number of ECG tests that can still be saved. It is impossible to save the test if the memory is full.
- delete the test by pressing Bin
- connect a pen drive and press LINK to export all ECGs stored on memory

#### Function keys

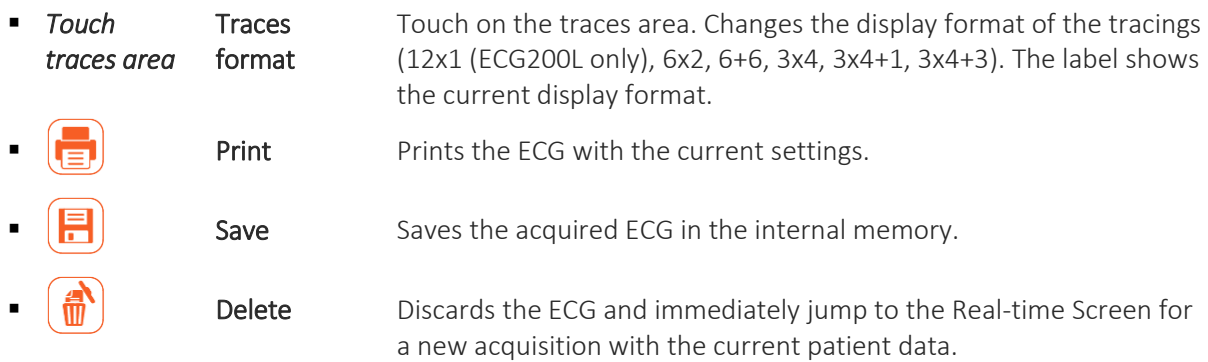

#### Active keys

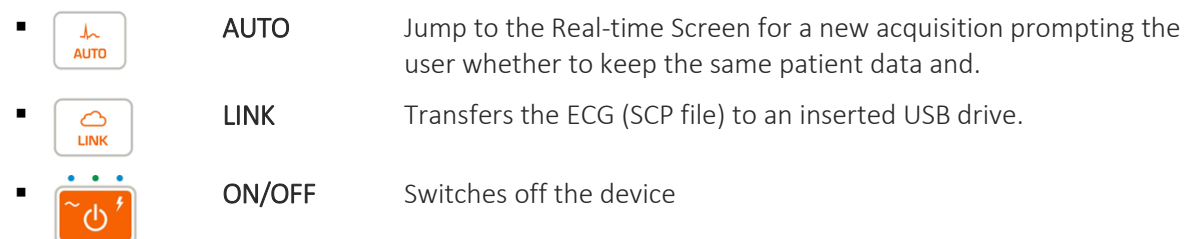

*NOTE: To speed up acquisition of the ECG, the electrocardiograph starts acquiring data as soon as the patient is connected. This way, when the "AUTO" key is pressed, the electrocardiograph analyses the data already acquired and, if it finds 10 s of valid data, it saves them without needing to wait a further 10 s of acquisition. Therefore it is important to ask the patient to relax on his/her back to make sure that the ECG is free of artefacts due to inactivity of the patient and, if possible, to follow the work flow described in the previous paragraphs (connecting patient – entering data – acquisition) to give the tracings time to stabilise.*

### <span id="page-39-0"></span>**7.4.2. Manual acquisition of an ECG (MANUAL)**

Pressing the MANUAL key on the real time display screen starts manual acquisition and printing of the ECG tracing.

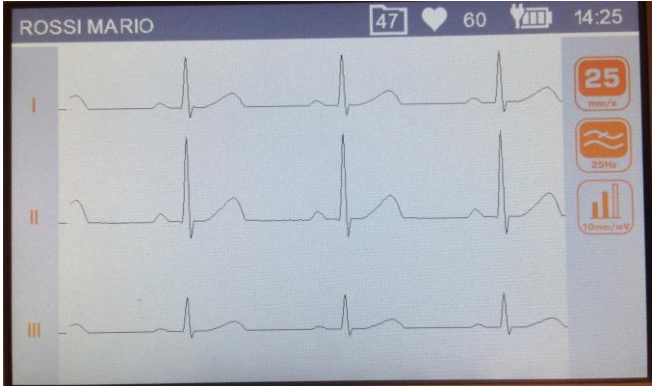

*Display during manual acquisition of an ECG*

#### Function keys

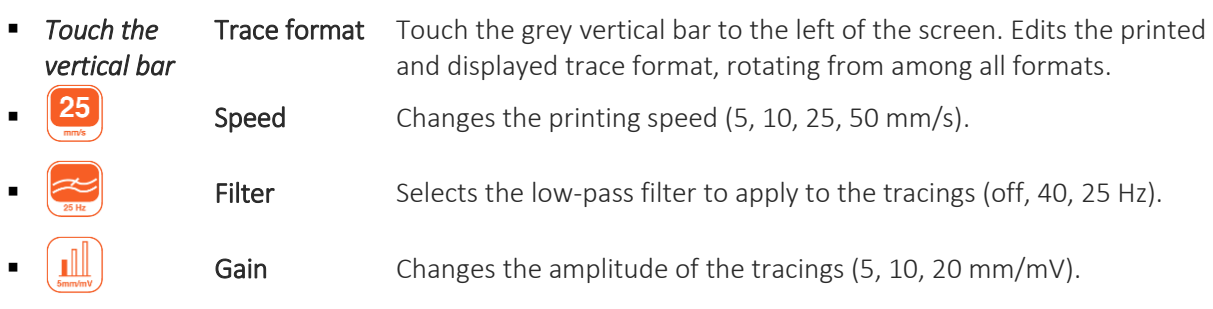

#### Active keys

34

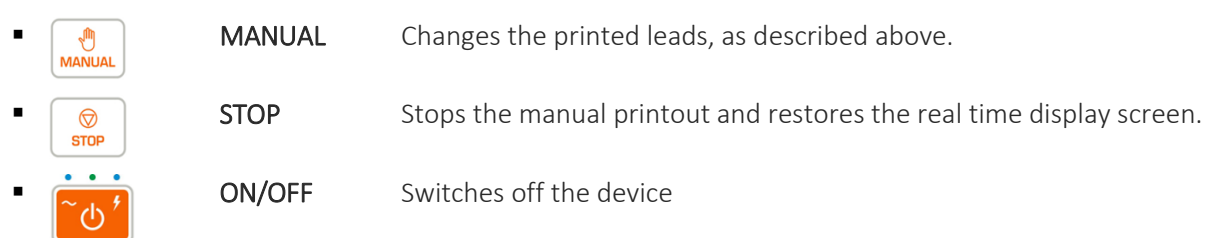

### <span id="page-40-0"></span>**7.4.3. Manual acquisition of an ECG with Rhythm Printing (MANUAL)**

Press MANUAL on the display screen for minimum 2 seconds in real time to start acquisition with Rhythm printing, which provides a compact printout of a long ECG (up to 3 minutes). It is possible to have two different formats, which can be selected from the Settings menu (see par. [8.3\)](#page-44-0):

- One lead for a 180 s ECG:
- Three leads for a 60 s ECG.

The printing speed is fixed at 5 mm/s and has a muscle filter fixed at 25 Hz, whereas the amplitude used for printing (5, 10 or 20 mm/mV) is defined according to the amplitude of the acquired trace.

Besides traces, rhythm printing shows:

- **Heart Rate Graph**
- **RR Average Interval Graph**
- Heart rate parameters: minimum, maximum, Average and standard deviation.

#### <span id="page-40-1"></span>**7.4.4. Acquisition of an urgent ECG**

ECG100L/ECG200L provides a way to acquire urgent ECG, skipping the patient data entry proposed during the AUTO acquisition.

Urgent (STAT) ECG can be acquired by keeping the AUTO key pressed for 2 seconds.

*NOTE: The word stat is an abbreviation of the Latin word statim, which has the meaning "instantly/immediately".*

### <span id="page-40-2"></span>**7.5. Printing an ECG**

As described in Par. [7.4.1,](#page-37-2) the ECG is printed automatically at the end of acquisition. It is always possible to print or reprint the ECG using the Print function key.

### 35

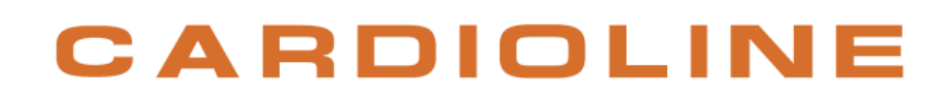

ľ

It is also possible to start manual printing by using the MANUAL key on the real time display screen (Par. [7.4.2\)](#page-39-0).

The printing format used is saved for subsequent printing.

*NOTE: the heart rate shown in print is that calculated as the average of the 10 s rhythm printed. It may therefore be different from that shown on the display before printing, which instead corresponds to the rate in real time.*

### <span id="page-41-0"></span>**7.5.1. Automatic Printing formats**

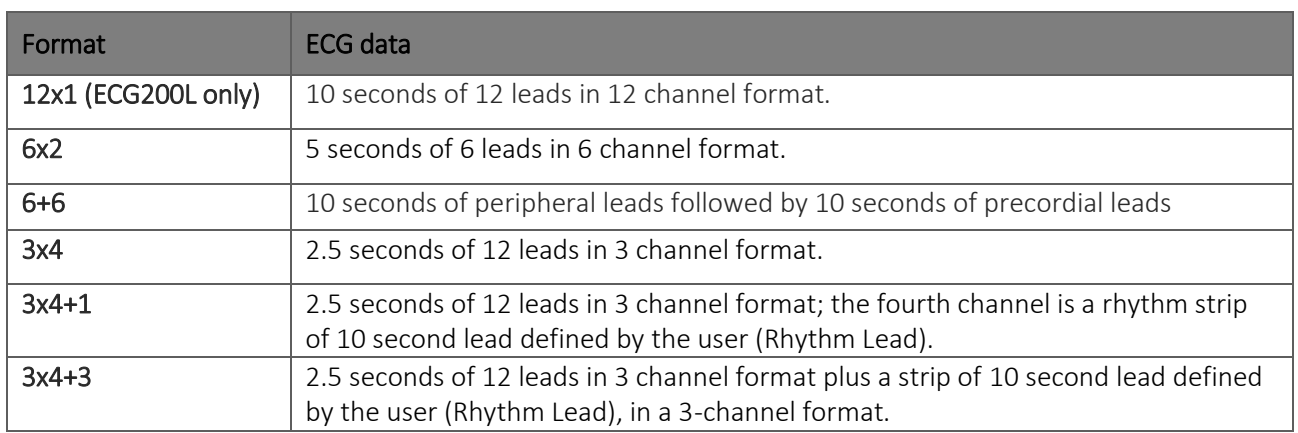

### <span id="page-41-1"></span>**7.6. Storing an ECG**

At the end of an "AUTO" acquisition, the exam will be saved.

As described in Par. [7.4.1,](#page-37-2) the examination is saved automatically at the end of acquisition, unless discarded by pressing the trashcan icon.

...................................

The examination will be saved in an SCP file containing:

- **Progressive number of the ECG**
- **Patient's data**
- **Urgency (yes/no)**
- **Automatic measurements**
- <span id="page-41-2"></span>**Interpretation (if the electrocardiograph is supplied with the Glasgow Interpretation option)**

### **7.7. Exporting an ECG**

The device allows the user to export the ECG exams from the internal memory in the following ways.

#### 36

ľ

#### <span id="page-42-0"></span>**7.7.1. Exporting to a USB flash drive**

After the system automatically analyses the ECG (AUTO or STAT), the ECG preview screen is displayed. This gives you the option to export all the ECG tests to a USB pen drive that was previously connected to the device's USB port (see par. 5.4.1), by pressing LINK.

<span id="page-42-1"></span>This empties the internal archive of the cardiograph. This can also be carried out from the Real Time screen.

### **7.7.2. Transferring ECG to the PC**

Whenever the device is connected to a PC using a USB cable, linked between the USB port of the device itself and a USB port on the PC, the device enters the USB connection screen. Upon entering this screen, the device stops operating as an electrocardiograph and the usual functionalities (such as ECG acquisition/printing or user interface navigation) are not available.

When this screen is active, no key on the device is active.

The screen shows a USB icon indicating that the device is connected via USB. When the device is disconnected, the message "Device restart..." appears, informing the user that the device is being restarted to re-enable the electrocardiograph functions.

*WARNING: when connected via USB the device must always be disconnected from the patient. Once the USB connection is removed, the USB port on the device must be protected and closed with its plastic lid.*

### <span id="page-43-0"></span>**8. DEVICE SETTINGS**

### <span id="page-43-1"></span>**8.1. Settings**

The settings menu consists of several pages that allow to change the device settings. To move between the pages and between the fields of each page, use the soft keys on the display. Access the settings menu by pressing the Settings function key from the ECG's display window (see par. [7.3\)](#page-36-0).

Settings Screen Functions:

- $\blacksquare$  Vertical Arrow keys ( $\land$ , v): select the previous or the next setting page;
- Right-oriented Arrow key (>): to select the next enumerate value. Hidden if not applicable;
- Digit keys  $(0 9)$ : to enter the numerical data;
- Touching on a row: to select the row;
- **EXECTE:** Left-oriented Arrow key ( $\blacktriangle$ ): to exit the Settings screen and return to the real-time screen.

<span id="page-43-2"></span>Upon exit, the updated values shall be stored in the device memory and it shall automatically reboot

### **8.2. Setting date and time**

The Date/Time Settings page allows entering the current date/time up to the minute resolution, one line per value (5 values total) as showed in the picture below.

If the inserted value is not correct, it is not possible to move to the next field.

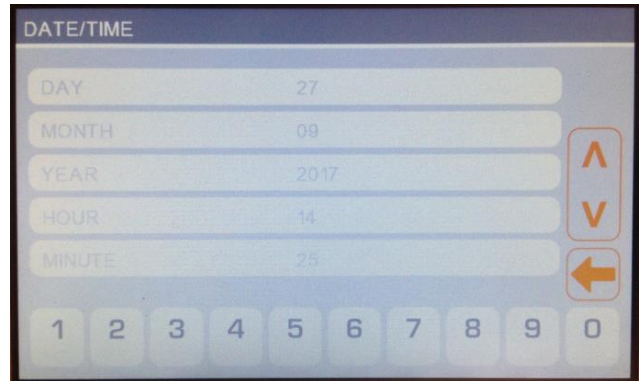

*Date and time settings page*

### <span id="page-44-0"></span>**8.3. System settings**

The system settings page allows the user to choose the following parameters:

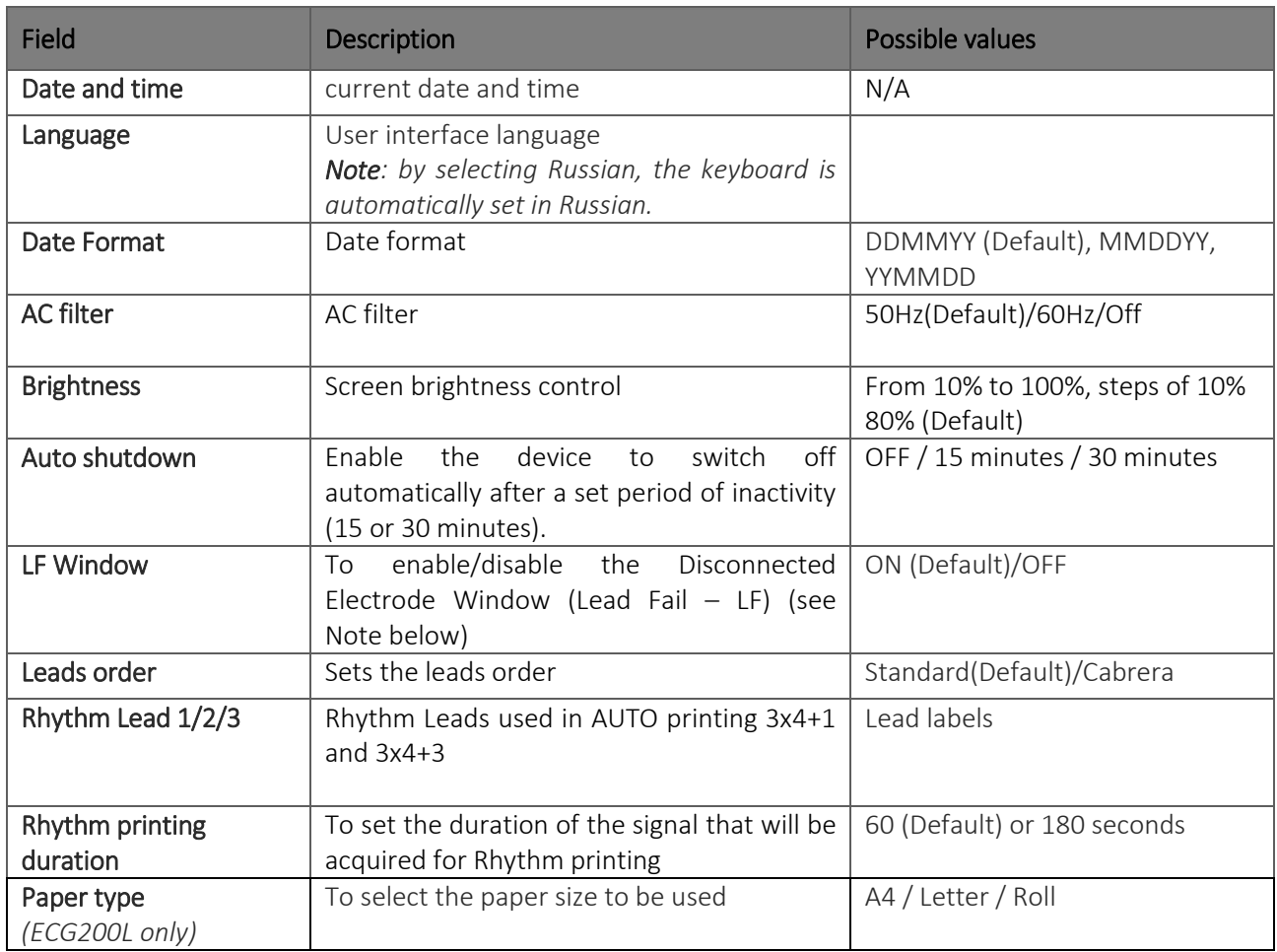

*NOTE: When LF Mask is OFF, the device does not mask the ECG signal when the acquisition detects a LF. This setting is useful in case of patients with high impedance or poorly performing electrodes as it displays/prints the ECG activity (although it might be very noisy). When printing in such conditions, the footer of the printout shows a warning message. Also, the interpretation text generated by the resting ECG analysis algorithm reports that the quality of the signal might be inadequate for performing a diagnosis.*

### <span id="page-45-0"></span>**8.4. Rhythm Leads setting**

The Rhythm tracings page allows the user to define the rhythm derivations for AUTO print formats 3x4+1 and 3x4+3:

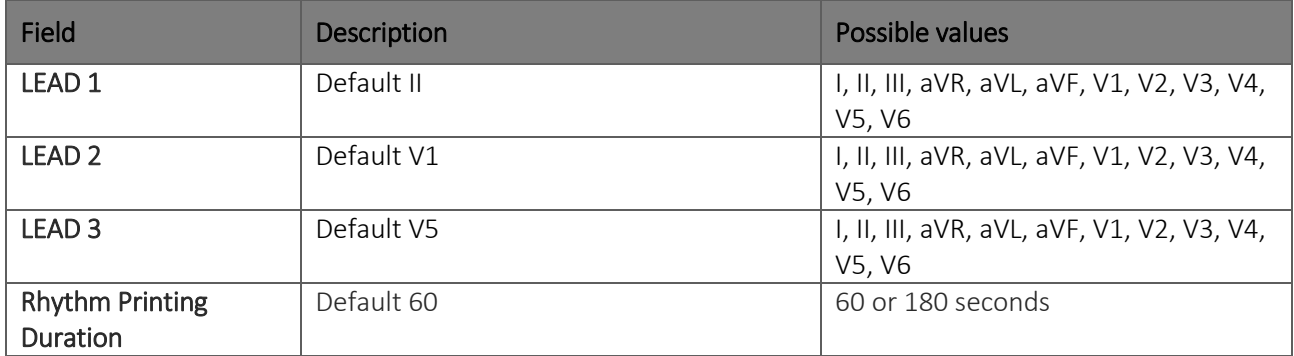

### <span id="page-45-1"></span>**8.5. Service settings**

The Service settings page has the following functions:

 Shows the information regarding the device (firmware version, product code, serial number and software options);

- **Enables you to empty the memory (Empty memory** key);
- Enables you to calibrate the display (Reset Calibration).

#### <span id="page-45-2"></span>**8.5.1. Memory wipe**

To wipe the internal memory of the device, select the Service settings page and then press Wipe memory. After removing all the ECGs, the device will restart and the counter will display the number 50.

### <span id="page-45-3"></span>**8.5.2. Display calibration**

The touchscreen can be recalibrated pressing the Reset calibration key in the Service settings page. The device will be restarted and will ask you to repeatedly touch the black circles for calibration.

### <span id="page-45-4"></span>**8.6. Memory management**

The internal archive of the device can store up to 50 ECGs. The free space is displayed in the top bar folder icon. When there are only 5 ECGs left, the free space icon becomes red.

At any moment you can delete all the contents of the memory by accessing the Service settings pages and selecting Wipe memory.

### <span id="page-47-0"></span>**9. UPGRADING YOUR DEVICE OPTIONS**

Activating new options on your device is simple.

First of all, you have to contact Cardioline, or your distributor, to purchase the upgrades you need. Be sure you have the serial number of all the devices you need to upgrade, because they are required to finalize the purchase.

You will receive, for each device to be upgraded, a text file containing the commands to upgrade the devices options.

Then:

- Connect each device to be upgraded to the PC
- Copy the text file to the device memory
- Unplug the device.

The device will print a confirmation whether it upgraded the options successfully.

ľ

### <span id="page-48-0"></span>**10. MAINTENANCE AND TROUBLESHOOTING**

### <span id="page-48-1"></span>**10.1. Precautions**

- Switch the device off and disconnect it from the patient before inspecting or cleaning it.
- Do not immerse the device in water.
- Do not use organic solvents, ammonia-based solutions or abrasive cleaning agents that could damage the surface of the device.

### <span id="page-48-2"></span>**10.2. Switching off the device**

To switch the device off completely, disconnect the power cable and keep the ON/OFF key pressed. Always perform this operation before proceeding with authorised repairs of the device.

### <span id="page-48-3"></span>**10.3. Regular maintenance**

Cardioline suggests to regularly check the device:

- **Perform a functional and operation check daily**
- **Periodically clean the unit and the patient cables**
- **Periodically clean the printer and the printer head**
- **Periodically check for continuous electrical safety of the device:** 
	- leakage current in the patient
	- leakage current in the chassis
	- **deakage current to earth**
	- dielectric strength (supply line and patient circuits)

<span id="page-48-4"></span>*NOTE: Frequency depends on local regulatory requirements and use of the device.*

#### **10.3.1. Functional check**

Check the device daily before putting it into function:

- Check the proper connection of all the cables and connectors.
- **IF** Inspect the container and frame for any damage.
- Check the cables and connections for any visible damage.

ľ

- Check that the keys and controls work properly and have an appropriate aspect.
- Check battery works properly.

<span id="page-49-0"></span>If you notice anything needing a repair, contact an authorised assistance operator to perform it.

#### **10.3.2. Patient cable cleaning**

- Before cleaning, remove the cables and terminations.
- For the general cleaning of cables and terminations use a soft lint-free cloth slightly moistened with a mild soap and water solution. Clean and air dry.
- For cable and termination disinfection, clean the outside with a soft lint-free cloth using a Sodium Hypochlorite solution (water and bleach at 10%): minimum dilution 1:500 (minimum 100 ppm of free chlorine) and maximum dilution: 1:10 in compliance with the APIC guidelines for the Selection and Use of Disinfectants.
- **Pay attention to the excess liquid as contact with metal parts may result in corrosion.**
- Do not immerse the cable terminations. Immersion may result in metal corrosion.
- Do not dry excessively or use forced heat to dry.

*ATTENTION: Keep the liquid from penetrating into the device and do not try to clean/disinfect the device or patients' leads by immersing them in liquid, autoclave and steam cleaning. Protect the leads against strong ultra-violet radiation. Do not sterilise the device or the ECG lead cables with ethylene oxide gas (EO).*

#### <span id="page-49-1"></span>**10.3.3. Device cleaning**

Unplug the device. Clean the external surface of the device with a damp lint-free cloth, using a neutral detergent diluted with water. Thoroughly dry with a clean cloth or paper napkin after washing.

The cleaning solutions allowed are:

- 90% Ethyl alcohol solution
- 90% Methyl alcohol solution
- 90% Isopropyl alcohol solution only for plastic parts and not for the display/keyboard area.
- **Hydrogen Peroxide Solution at 10V**
- **Hydrogen Peroxide Solution at 36V**
- 2% sodium hypochlorite solution

*ATTENTION: Improper cleaning products and operations may damage the device, render the terminals and cables fragile, corrode the metal and invalidate the warranty. Use caution and adopt the correct procedures when cleaning and checking the device.*

#### <span id="page-50-0"></span>**10.3.4. Operation check**

After cleaning and checking the device, it is possible to verify the correct operation of the device using an ECG simulator to acquire and print a standard 12-lead ECG of known amplitude. Printing must be clear and uniform on the whole page. The printing head must not show signs of malfunctioning (e.g. interruptions during printing in the form of horizontal stripes). The paper must slide well and uniformly during printing. The tracings must appear normal, with appropriate amplitude and without distortion or excessive disturbances. The paper must stop with the perforations near the tear bar (indicating that the reference sensor works properly).

### <span id="page-50-1"></span>**10.4. Recommendations**

Ensuing any type of assistance on the device or should you suspect non-conforming operation, we recommend the following procedures:

- Check that it works properly.
- Perform the checks to guarantee a continuous electrical safety of the device:
	- leakage current in the patient
	- leakage current in the chassis
	- **deakage current to earth**
	- dielectric strength (supply line and patient circuits)

### <span id="page-50-2"></span>**10.5. Battery maintenance**

From the moment the device is installed, the battery lasts approximately 6 months without being recharged. If a low battery is put away for a long period of time, it might not be possible to recharge it.

........................

The battery can be replaced by means of a screwdriver. The battery door is on the bottom side of the device, so to replace the battery follow this procedure:

- 1. Turn the unit upside down to access the battery door
- 2. Open the battery door using a screw driver
- 3. Disconnect the battery connector from the electrocardiograph and take the battery out of its compartment
- 4. Take a new battery and connect it to the battery connector
- 5. Place the battery in the battery compartment. Make sure the battery is in place.
- 6. Close the battery door with the screwdriver.
- 7. Turn on the device to check if the battery has been replaced correctly. If the device does not turn on, the battery may have been connected in the wrong way. Open the battery door again and repeat the above procedure.

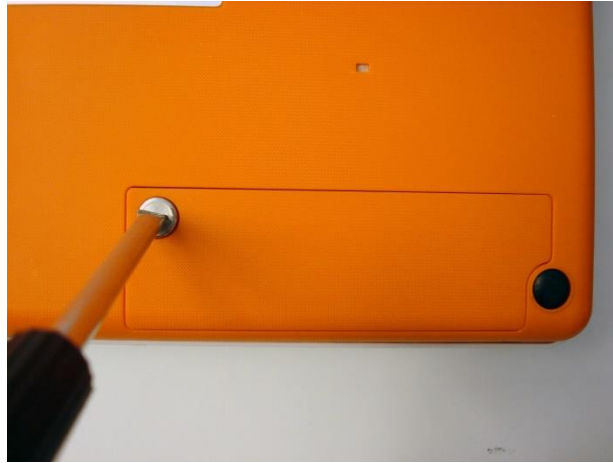

*1. Open the battery door with a screw driver. 2. Disconnect the battery connector.*

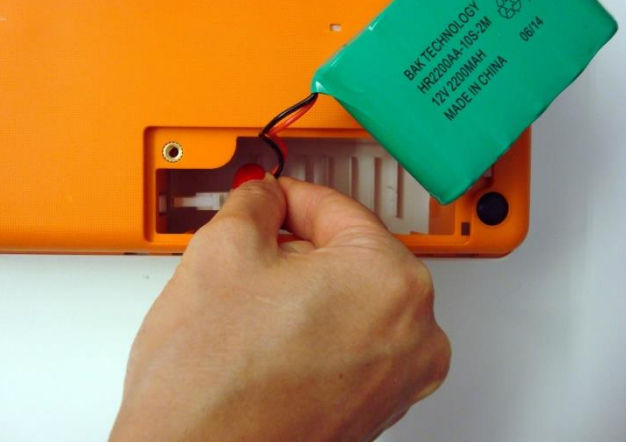

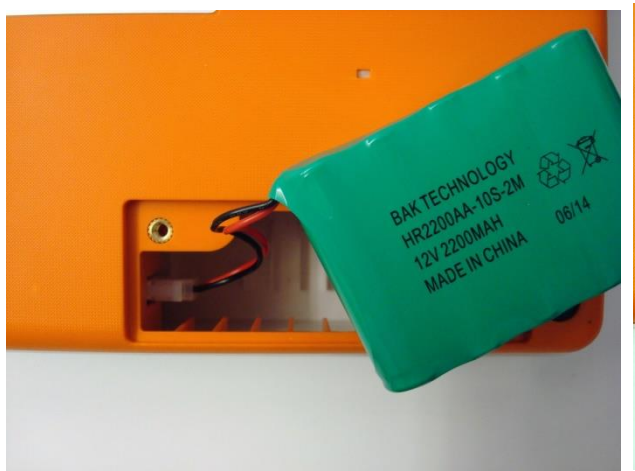

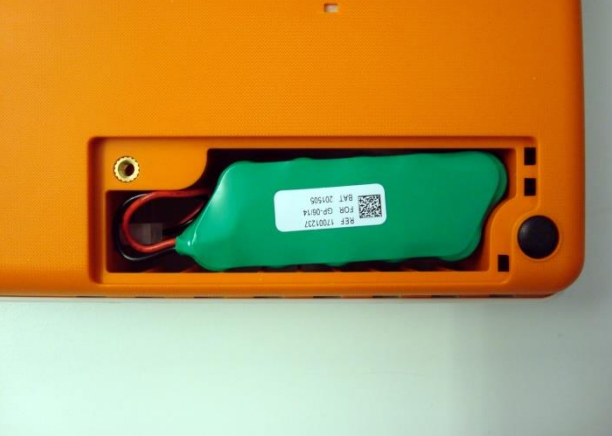

*3. Connect the new battery. 4. Place the battery in its compartment.*

It is recommended to plug the device in when possible to charge the battery to a maximum.

In any case, the user should try to recharge the battery before the unit indicates the "low battery" condition (namely reduce the battery charging threshold level).

 $\begin{array}{c} \hline \end{array}$ 

The life of the battery varies based on operating procedures. For better functionality, it is good practice to keep the electrocardiograph plugged in when not used to fully recharge the battery after each use.

When the battery charger reaches the minimum level (10.6V), the device switches off automatically. It takes 4 hours to recharge the battery from its lowest level to 85%. 7 hours are necessary to reach 90%. More time is needed to reach 100%.

The device can be plugged in and used normally even when the battery is charging.

*NOTE: every 6 months a full charge/discharge cycle should be performed in order to guarantee a long battery life.*

#### 46

### <span id="page-52-0"></span>**10.6. Cleaning the thermal printer**

Periodically, and anyhow whenever the tracing printing is faulty, the printer and thermal head of the device should be cleaned.

#### <span id="page-52-1"></span>**10.6.1. Cleaning the printer**

- Unplug the electrocardiograph.
- Clean the outside surface of the unit with a moist cloth and a water and neutral detergent solution.
- **Dry the unit completely with a clean cloth or paper napkins.**

<span id="page-52-2"></span>*NOTE: Make sure that soap or water do not come into contact with the heads, socket or vents.*

#### **10.6.2. Cleaning the thermal head of the printer**

- Open the printer cover.
- Rub the printer head delicately with a cloth soaked in alcohol.
- Pass a clean cloth to remove alcohol residue.
- **Let the head air-dry.**
- Clean the plate using adhesive tape. Apply the tape and lift it up. Turn the roll and repeat the operation until the entire roll is clean.
- <span id="page-52-3"></span>■ Clean the sensor photocell.

### **10.7. Touchscreen calibration procedure**

If the touchscreen does not work properly and it is not possible to access the menu for calibration, proceed as follows:

- 1. Turn off the device and disconnect the device's power-supply unit or power cable.
- 2. Undo the fixing screw A and remove the cover on the battery compartment in the base of the device:

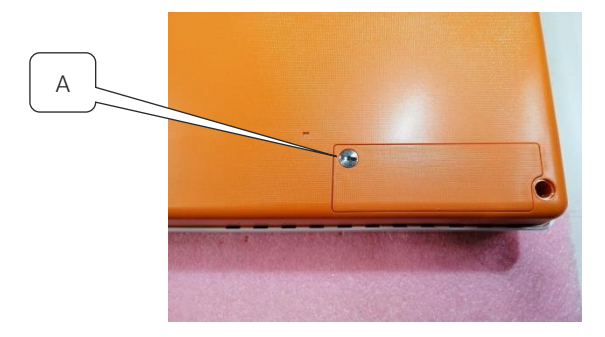

3. Disconnect the battery and remove it from the compartment:

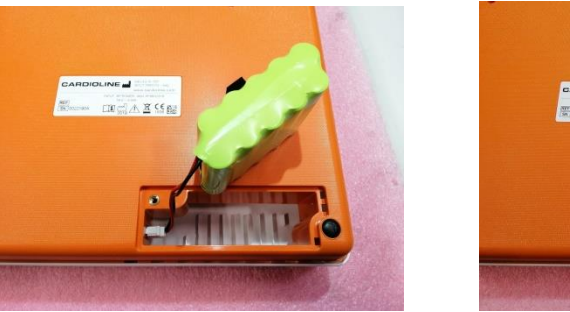

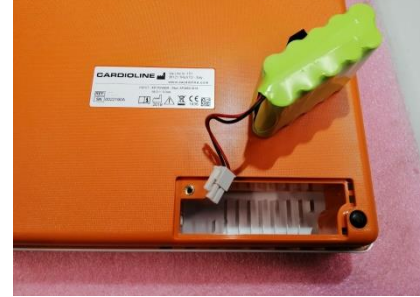

- 4. Leave the device with the battery disconnected for 60 minutes (the time required to reset the touchscreen calibration memory).
- 5. After 60 minutes, reconnect the battery and put the cover back on the battery compartment.
- 6. Turn on the device and wait for the touchscreen calibration screen to appear: press a finger on the circle shown in the top left corner of the display and then press a finger on the circle in the bottom right corner.

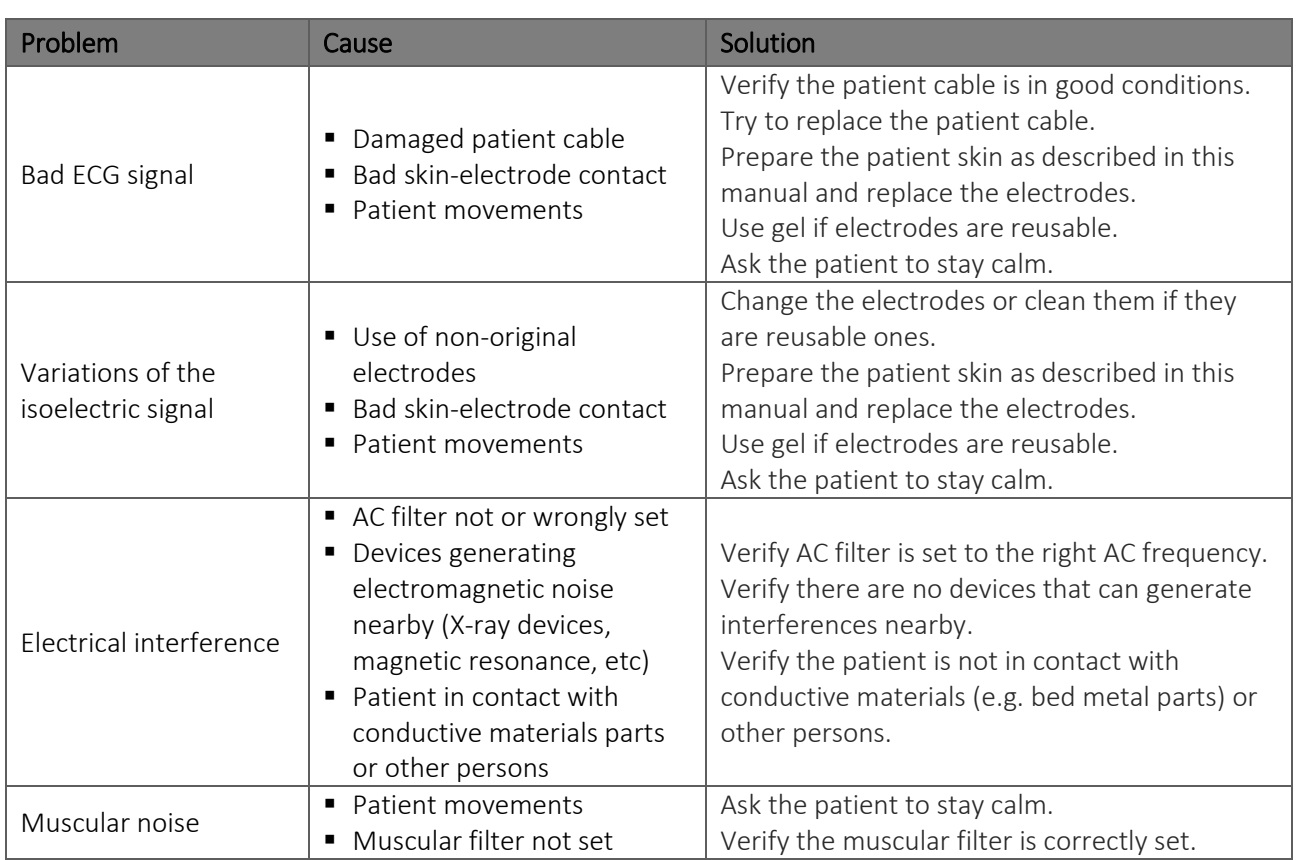

### <span id="page-53-0"></span>**10.8. Troubleshooting table**

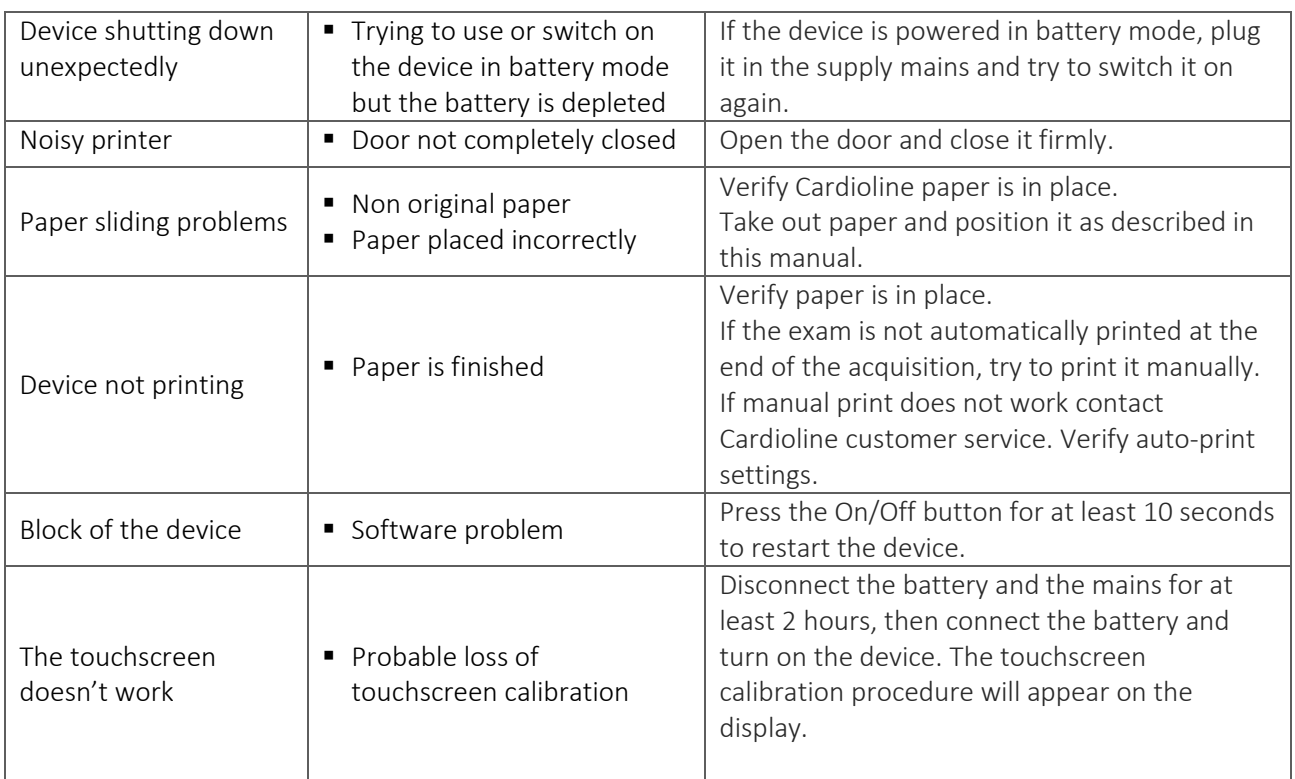

### <span id="page-54-0"></span>**10.9. Error notifications**

ECG100L/ECG200L will display on a popup message error/warning conditions requiring the intervention of the operator as described below.

The popup message may appear in any screen, consistently with the function performed in the screen; the error reported in the popup message may be acknowledged by the operator and thus closed, or it may automatically close if the condition resolves.

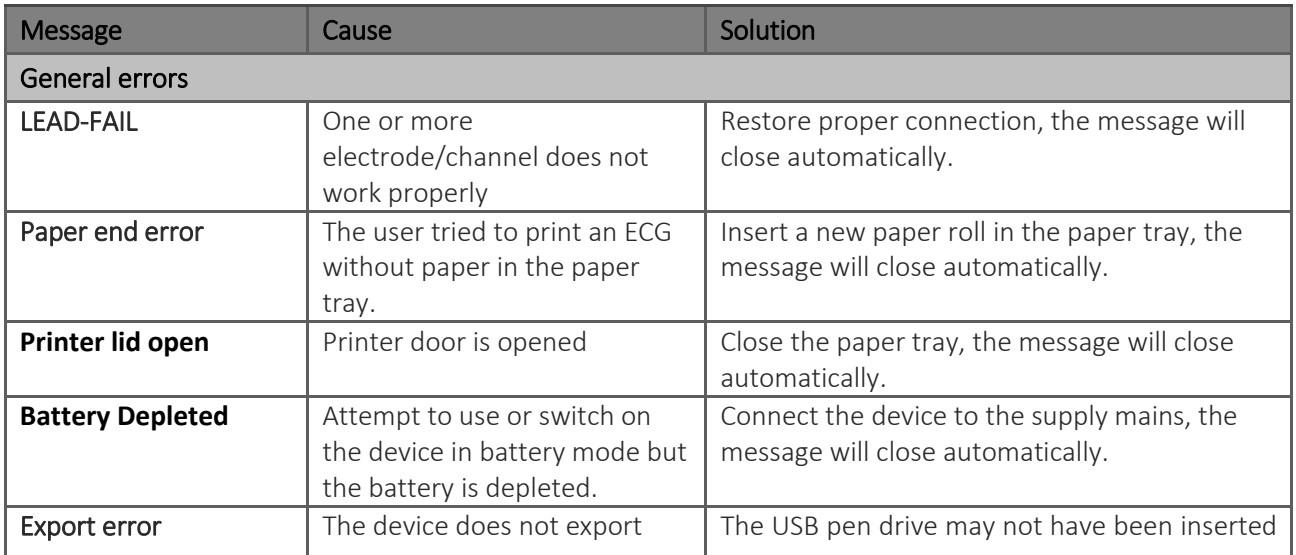

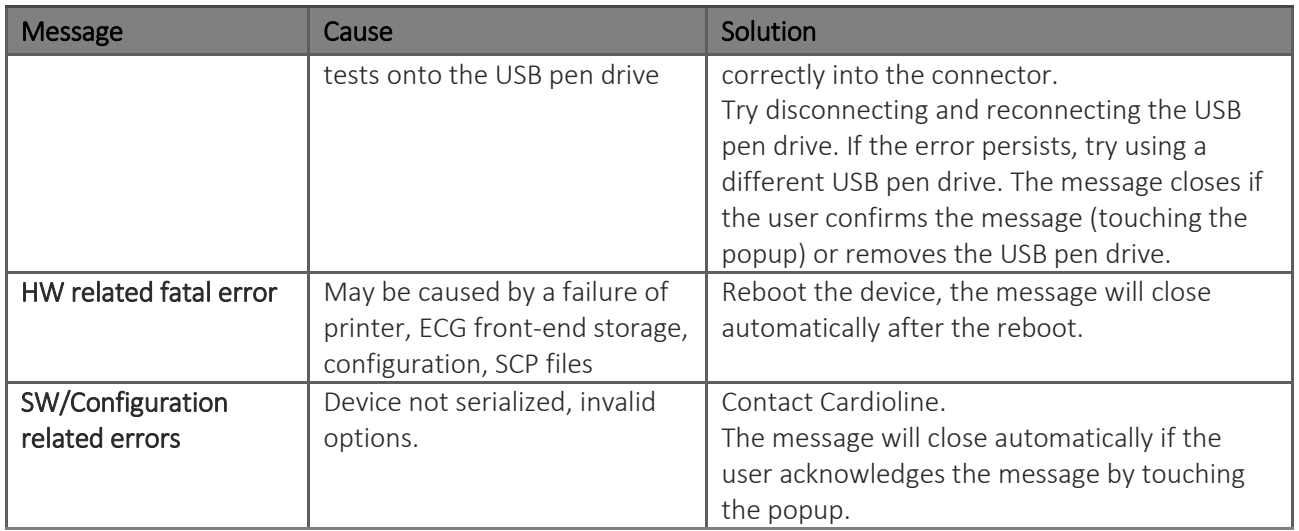

֚֚֬

### <span id="page-56-0"></span>**11. TECHNICAL SPECIFICATIONS**

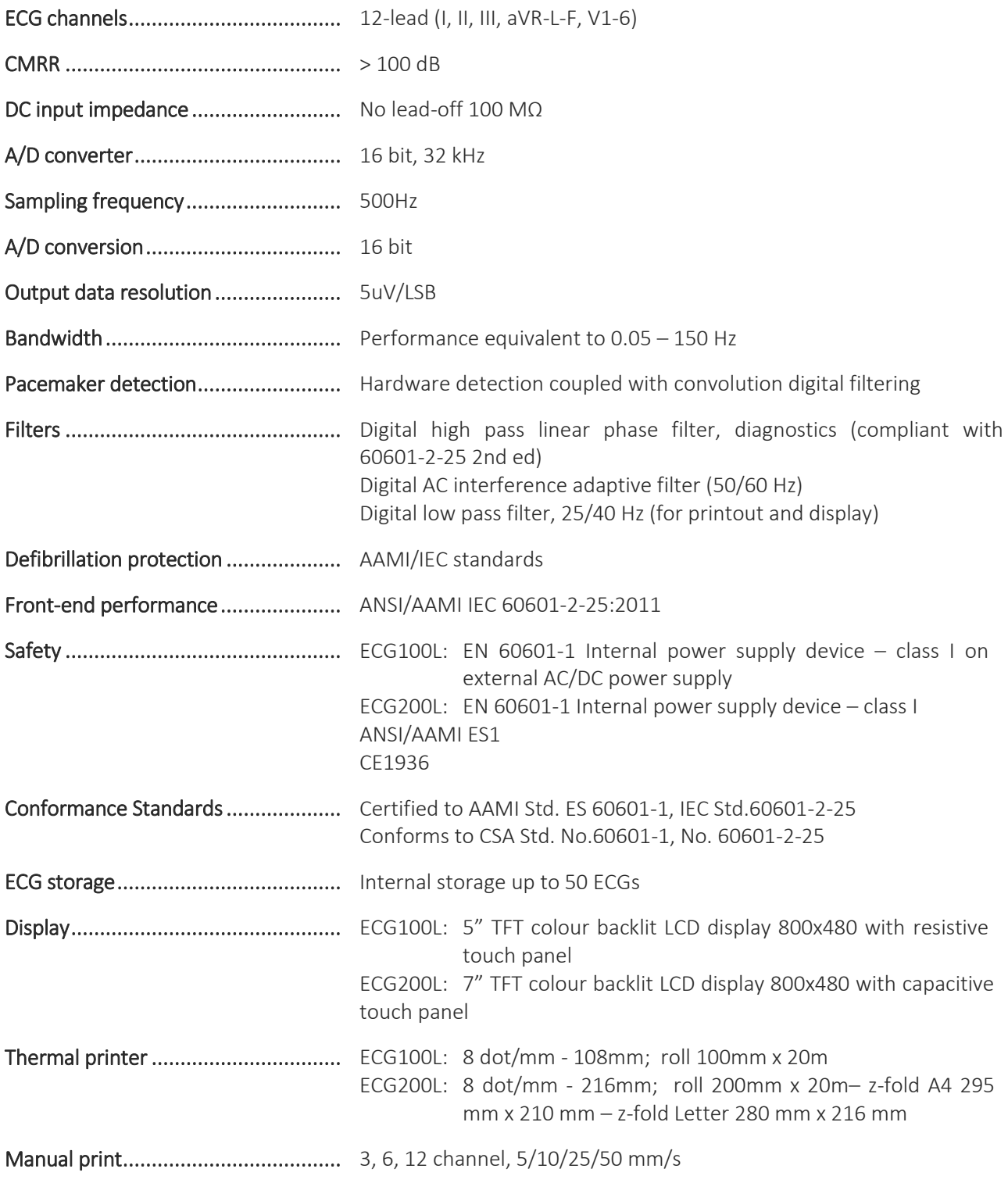

֚֚֬

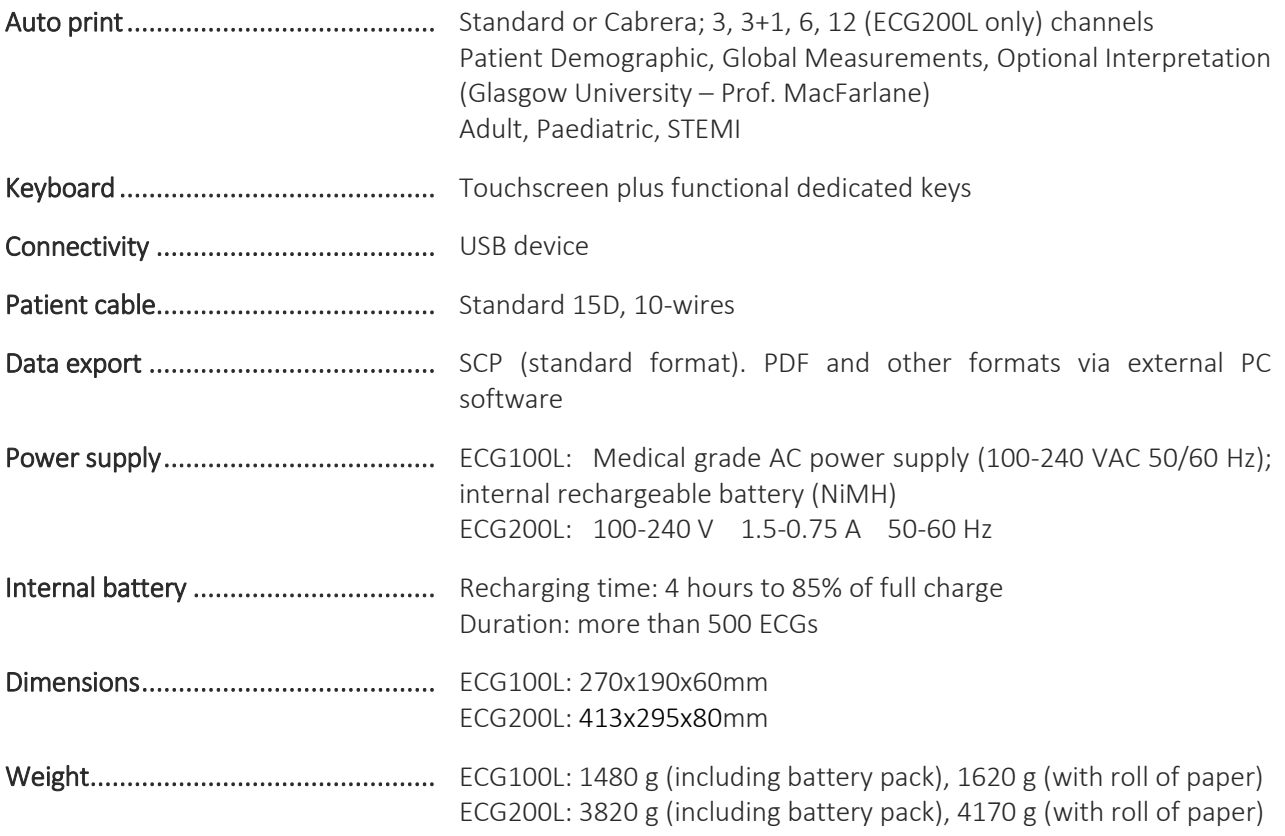

## <span id="page-57-0"></span>**11.1. Harmonised standards applied**

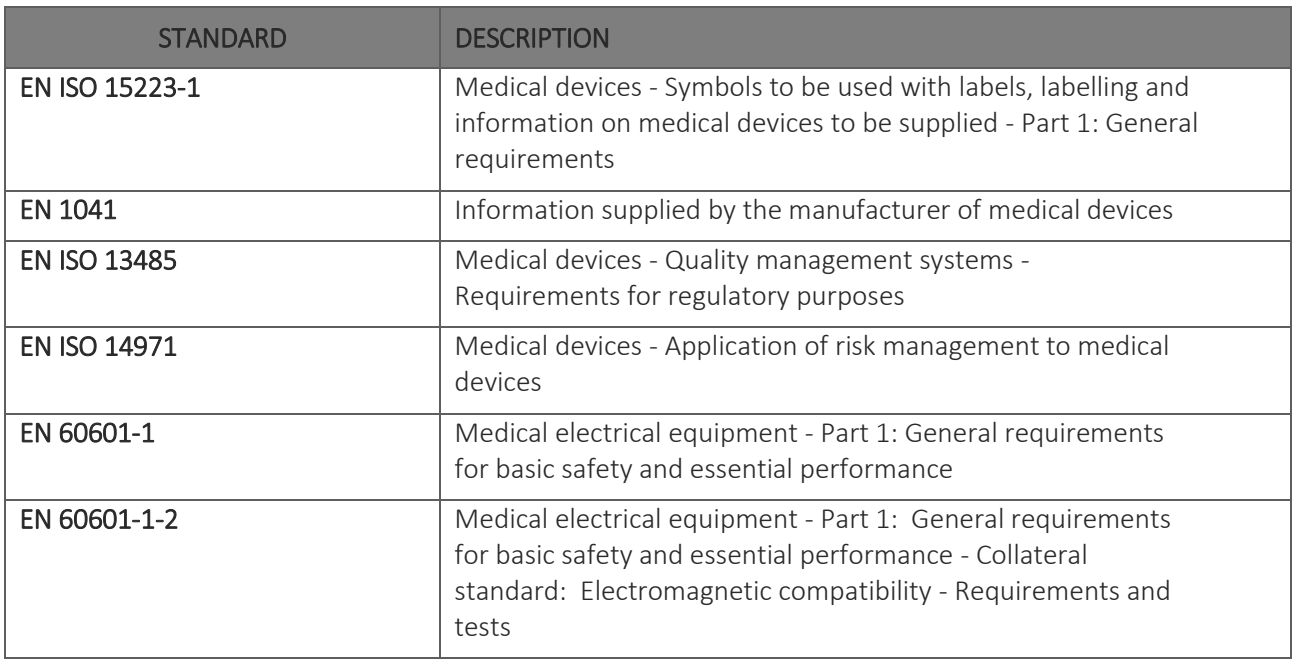

֚֚֬

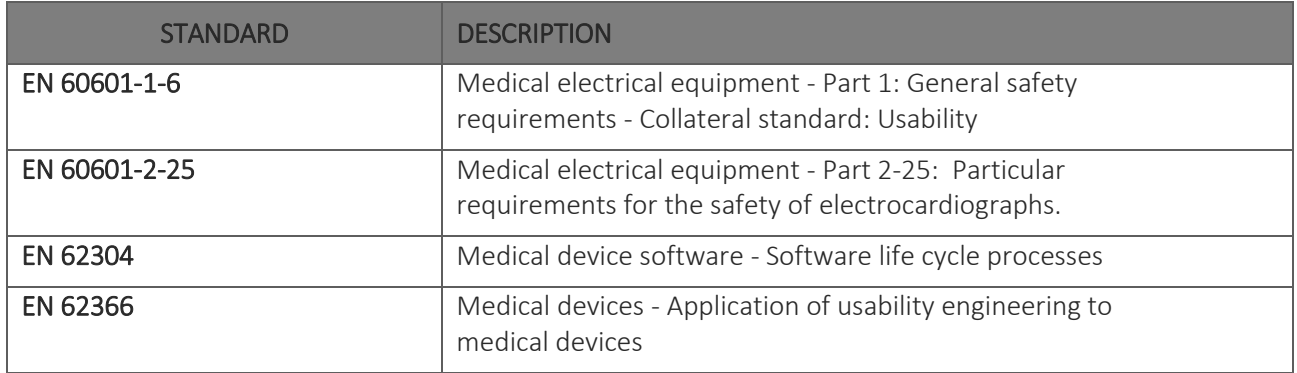

### <span id="page-58-0"></span>**11.2. Accessories**

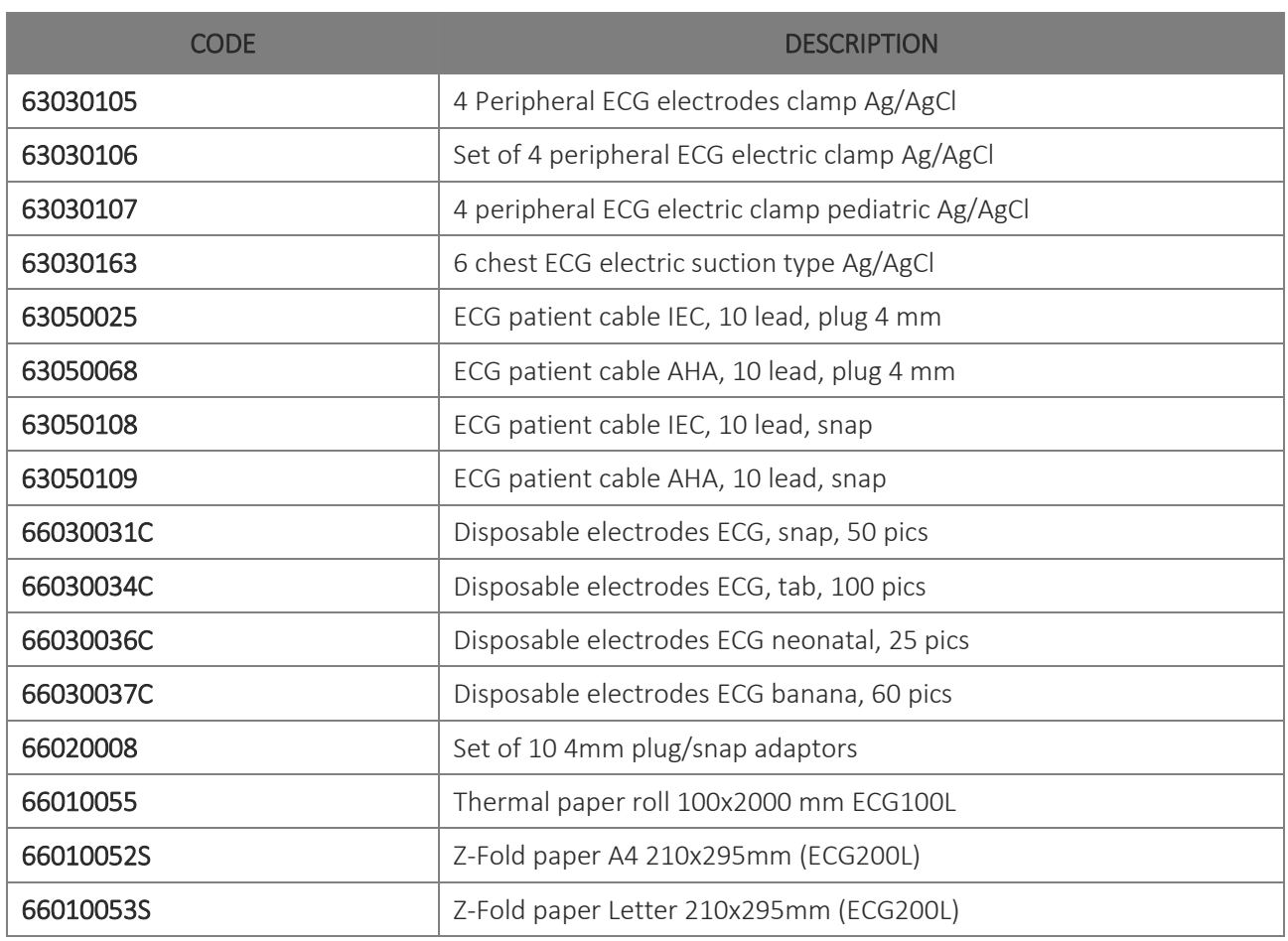

### <span id="page-59-0"></span>**12. WARRANTY**

Cardioline SpA guarantees this equipment to be free of defects in material and workmanship for 24 months from date of purchase of the device and for 3 months for spare parts and accessories. The date of purchase shall be proven by a document, issued upon delivery, which shall be submitted in the case of any claim under the warranty.

The warranty provides for free-of-charge repairing or replacement of the equipment parts with manufacturing or material defects. The possible replacement of the equipment is at the manufacturer's discretion. Extended warranty after repairing is not available.

This warranty does not cover defects resulting from:

- tampering, third party negligence, including servicing or maintenance by unauthorised personnel;
- failure to comply with the usage instructions, improper use or use of the equipment different than that for which it was intended;
- **Indem** improper operation of the power supplies;
- damages caused by fires, explosions or natural disasters;
- use of non-original consumable parts;
- **transportation carried out without any precautionary measures;**
- use of software programs not associated with the primary function of the machine;
- other circumstances not attributable to manufacturing defects.

Unless otherwise specified, the removable parts, the accessories and the parts which are subject to normal wear are excluded under the warranty; for example: patient cables, batteries, connection cables, electrodes, glass parts, computer supports, ink cartridges, etc.

Cardioline Spa declines all liability for any damage which may be caused, directly or indirectly, to persons or property as a consequence of non-compliance with all the prescriptions specified in the manual, especially warnings regarding installation, safety, use and maintenance of the equipment, as well as non-operation of the equipment.

In the event of repair and/or replacement of the equipment or its spare parts, take the equipment to the nearest Cardioline Spa authorised service centre or send it to Cardioline S.p.A. All costs of material and labour will be free of charge and transport costs shall be at the customer's expense.

After 60 months from the date of purchase of the equipment and 3 months from the date of purchase of the accessories and spare parts, the warranty becomes void and service will be provided charging for the parts replaced and labour costs according to the current rates.

Any derogation from the present warranty conditions shall be valid only if expressly approved by Cardioline SpA

### <span id="page-60-0"></span>**13. DISPOSAL**

Pursuant to Italian Legislative Decree no. 49 dated 14 March 2014 "Implementation of Directive 2012/19/EU on Waste Electrical and Electronic Equipment (WEEE)", the crossed-out "wheeled bin" symbol on the medical device indicates that, at the end of its service life, the product must be collected separately from other wastes. Therefore, when disposing of the product at the end of its service life, the user is required to contact the supplier or the manufacturer.

Suitable differentiated collection to allow for the subsequent recycling of the decommissioned device, with environmentally-compatible treatment and disposal, helps to prevent any negative effects on the environment and health and to promote the recycling of the materials from which the device is made.

The illegal disposal of the product by the user entails the application of administrative sanctions envisioned by Italian Legislative Decree no. 22/1997 (Art. 50 and subsequent to the Italian Legislative Decree no. 22/1997).

#### Sales Office

ľ

Via F.lli Bronzetti, 8 20129 Milan, Italy T. +39 02 94750470 F. +39 02 94750471

#### Factory

Via Linz, 151 38121 Trento Italy T. +39 0463 850125 F. +39 0463 850088